#### **Chapter 1: Introduction to the BBC Micro:bit**

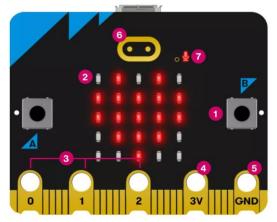

- 1. Buttons
- 2. LED display and light sensor
- 3. General-purpose input output pins
- 4. 3 volt power pin

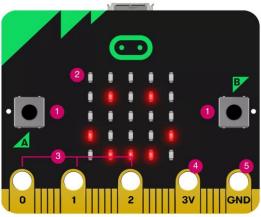

- 5. Ground pin
- 6. Touch logo (V2 only)
- 7. LED for microphone (V2 only)

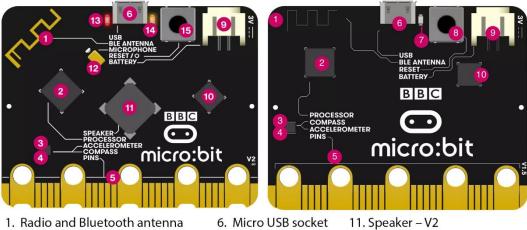

- 2. Processor and temperature sensor 7. Single yellow LED
- 3. Compass
- 4. Accelerometer
- 5. Pins

- 8. Reset button
- 9. Battery socket
- 12. Microphone V2
- 13. Red power LED V2
- 14. Yellow USB LED V2
- 10. USB interface chip 15. Reset and power button V2

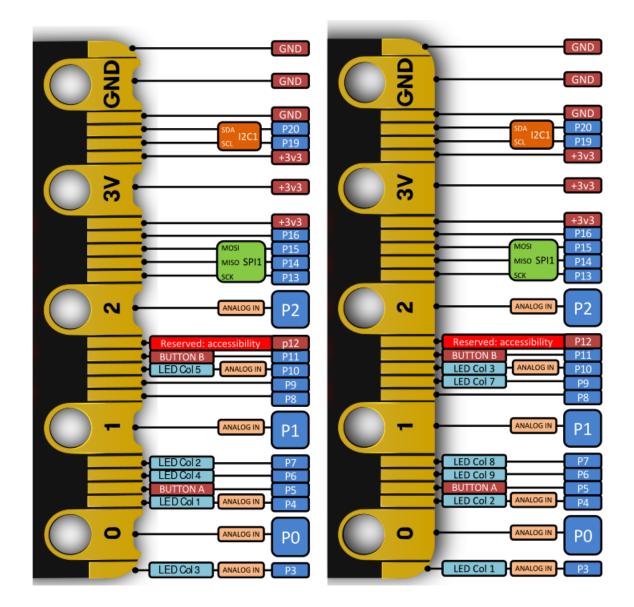

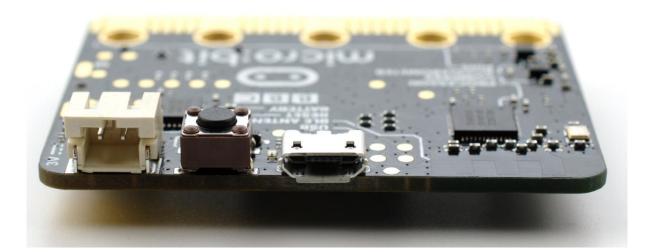

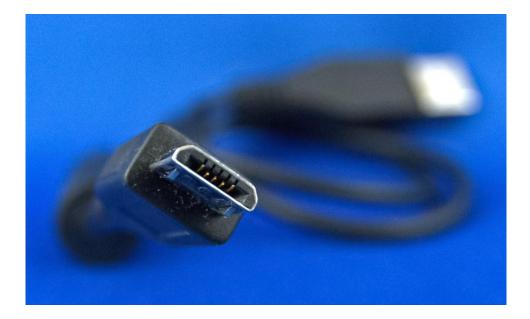

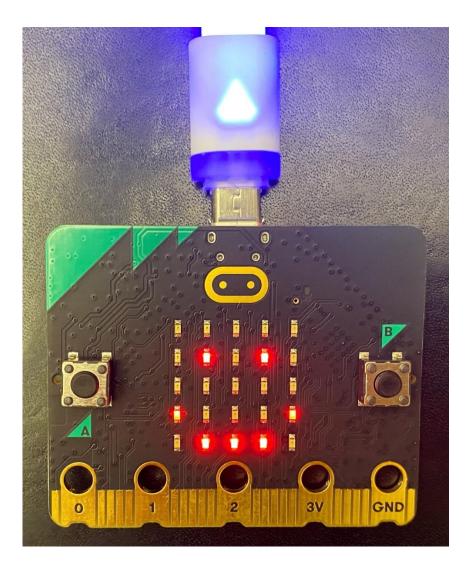

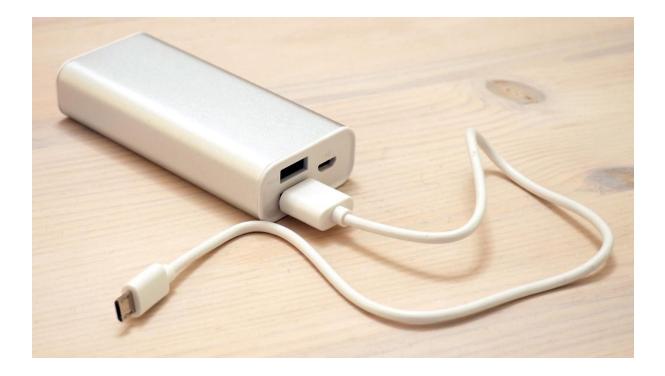

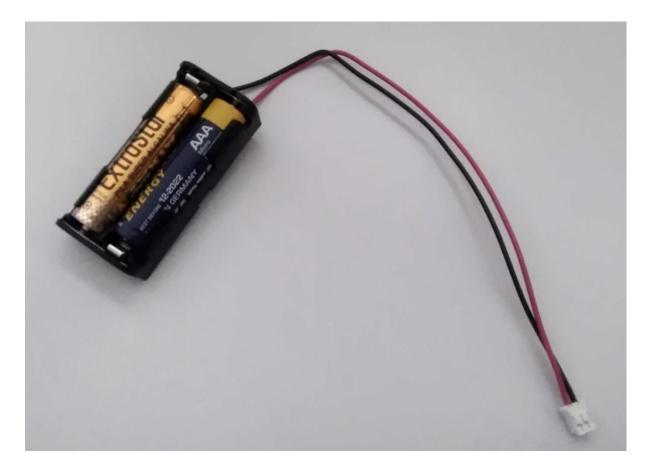

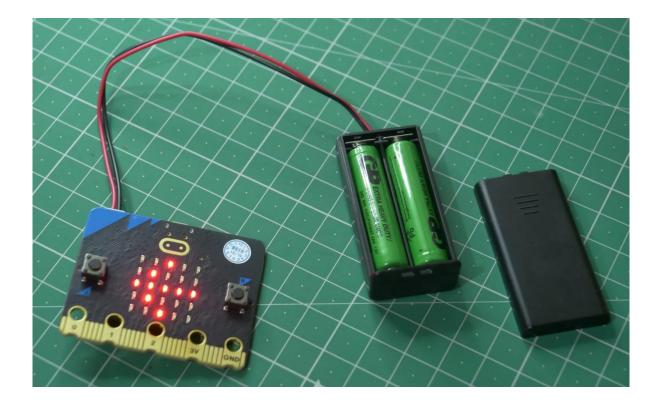

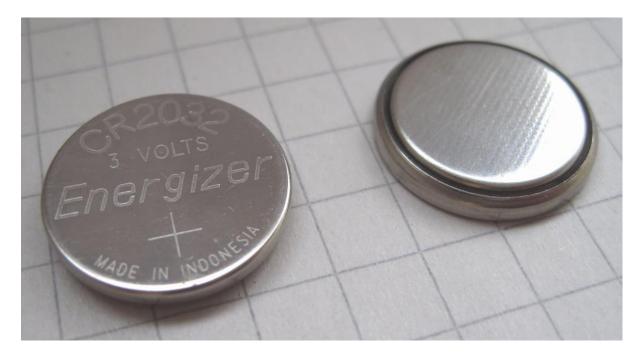

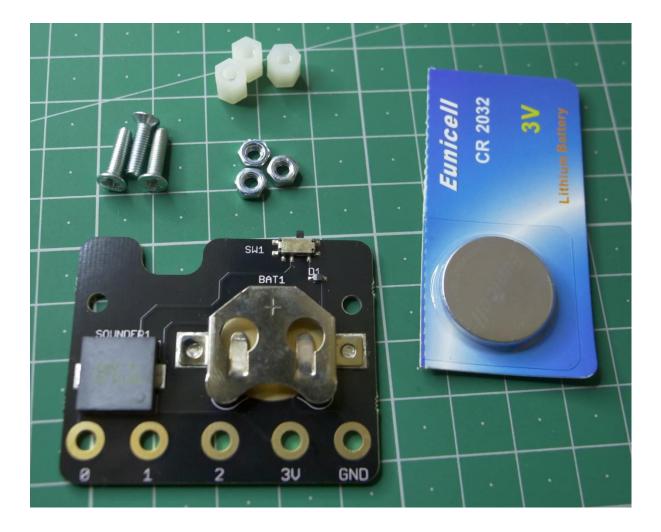

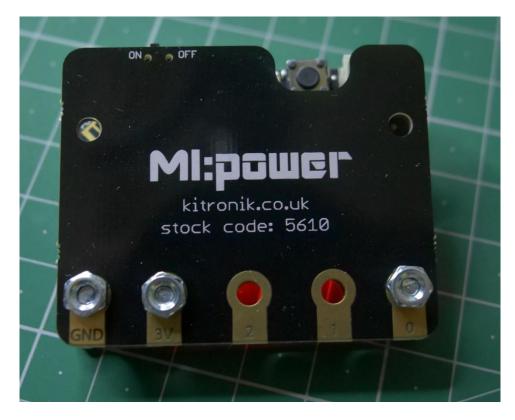

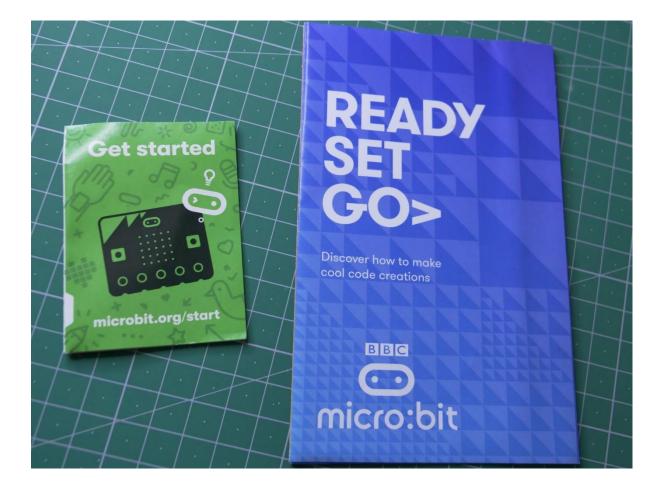

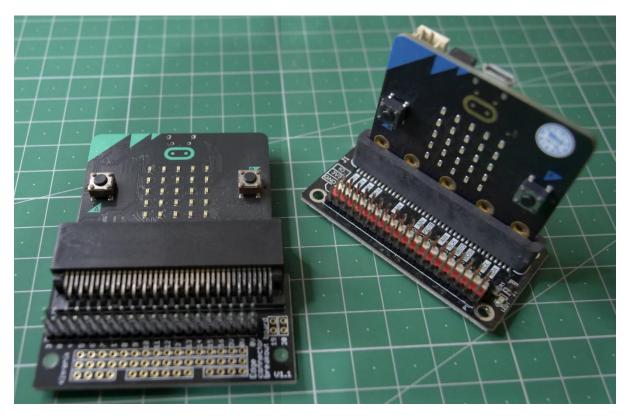

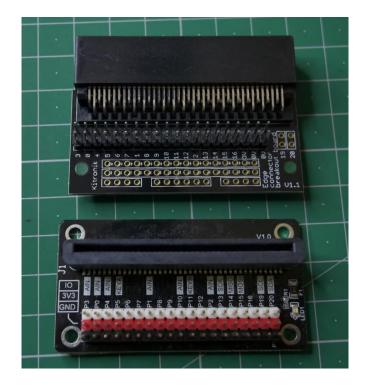

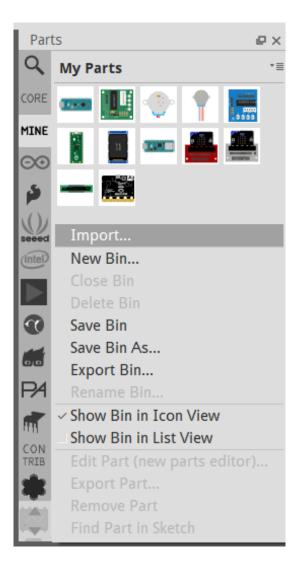

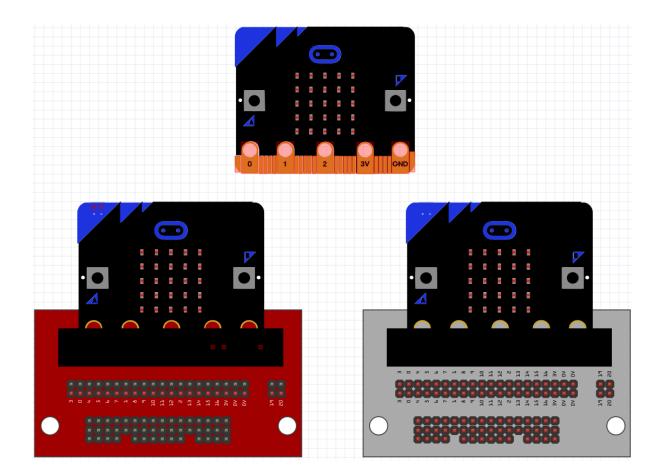

#### Chapter 2: Setting Up the Micro:bit and Using Code Editors

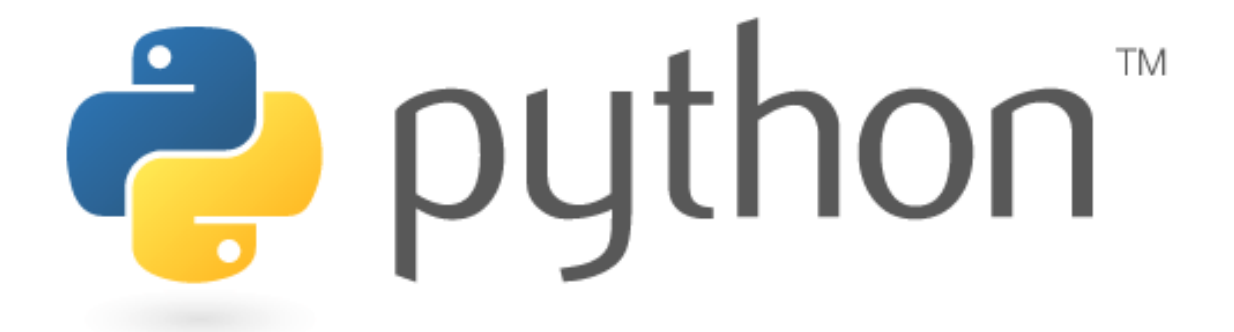

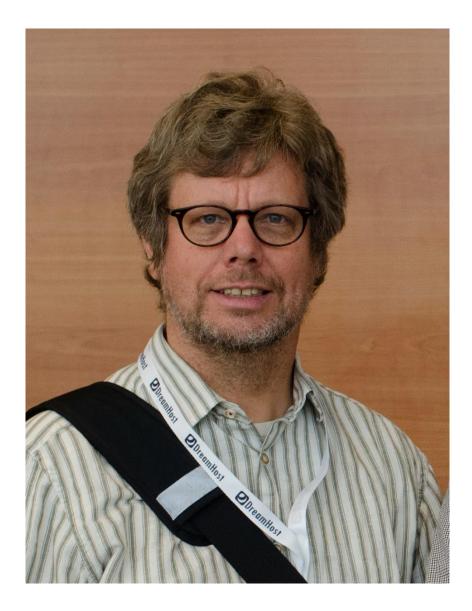

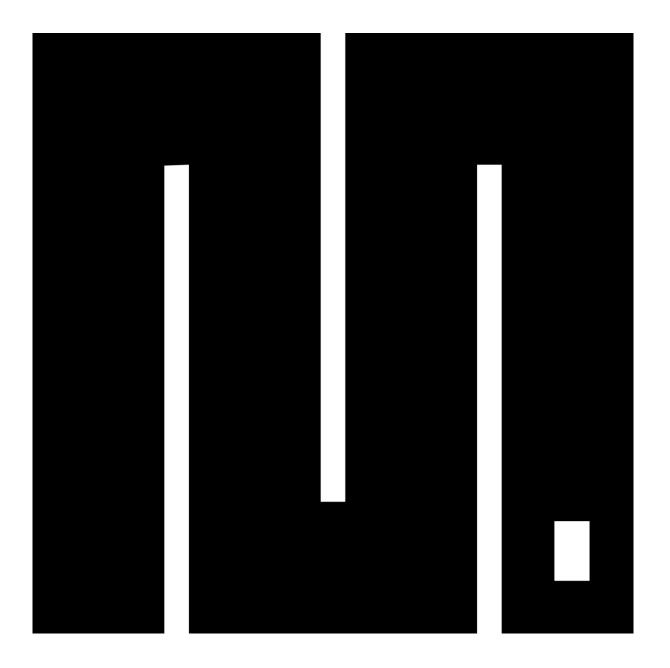

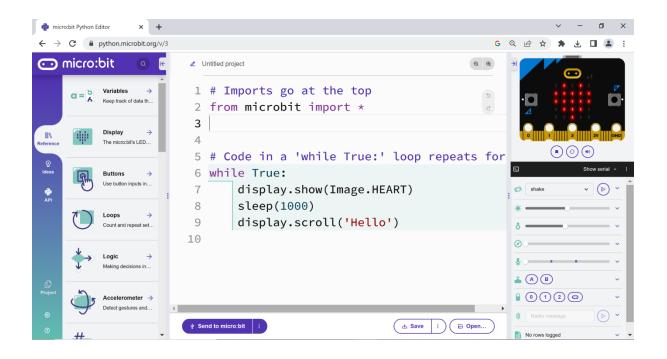

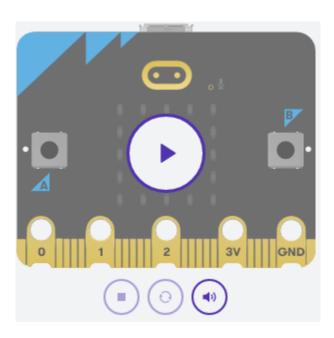

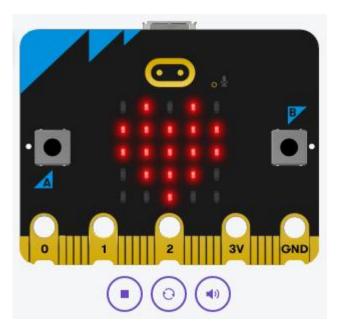

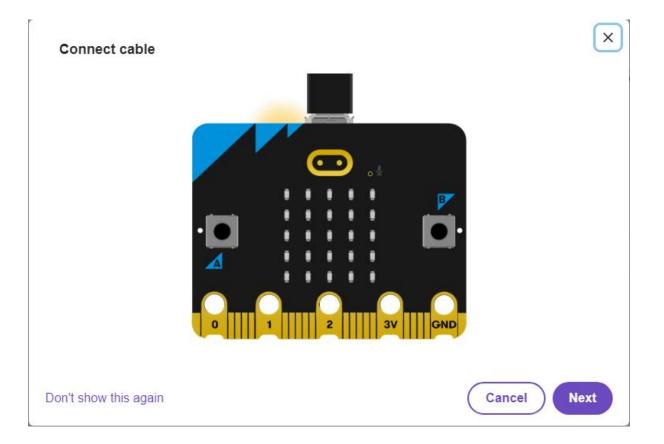

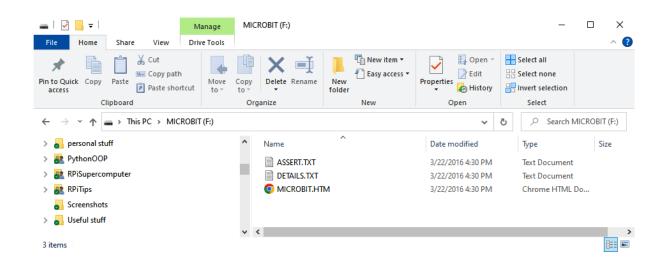

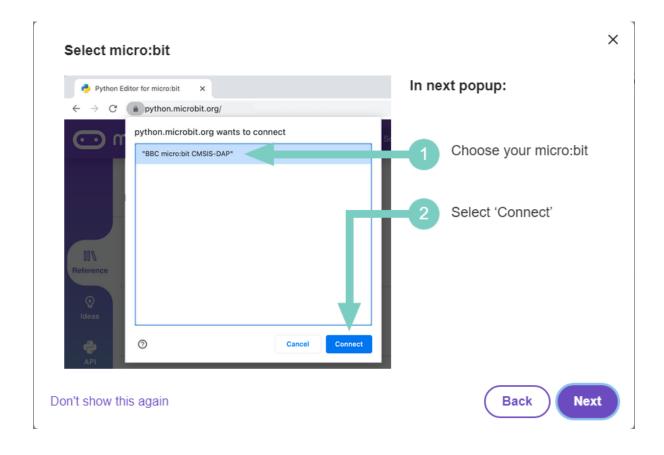

#### python.microbit.org wants to connect

| "BBC micro:bit CMSIS-DAP" |         |        |
|---------------------------|---------|--------|
|                           |         |        |
|                           |         |        |
|                           |         |        |
|                           |         |        |
|                           |         |        |
|                           |         |        |
|                           |         |        |
| 0                         | Connect | Cancel |

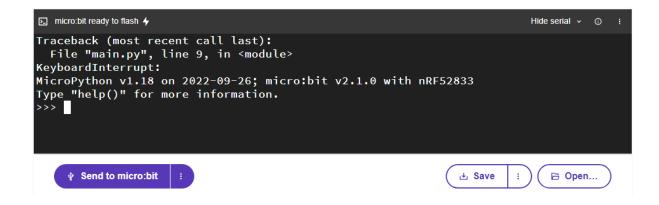

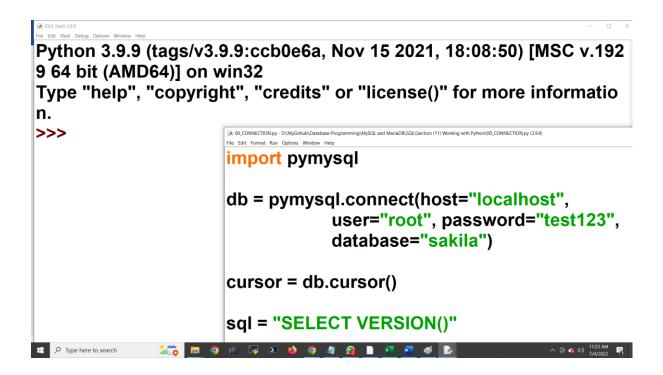

| δα Thonny - ≺untitled≻ ⊚ 1:1<br>File Edit View Run Tools Help |               | - 0 ×                                 |
|---------------------------------------------------------------|---------------|---------------------------------------|
| 🗋 😂 🖬 🗢 🏘 🗇 R                                                 |               |                                       |
| <untiled> ×</untiled>                                         | Assistant ×   |                                       |
| 1                                                             |               | •                                     |
| Shell ×                                                       |               |                                       |
| Python 3.10.5 (C:/Program Files/Python310/python.exe)         | ^             |                                       |
| »»>                                                           | v             | C:/Program Files/Python310/python.exe |
| 🚦 🔎 Type here to search 🚿 🌮 👩 👩 🚳 🗔 🔊 🄞                       | 🥒 🙀 🗋 🗷 🚾 🛷 🕵 | へ 🛱 🕿 (1)) 12:27 PM 🚍                 |
|                                                               |               | 7/4/2022 1                            |

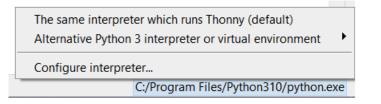

| T | ្លៃ Thonn | y options     |           |                    |                 |            |       |              |         | ×      |
|---|-----------|---------------|-----------|--------------------|-----------------|------------|-------|--------------|---------|--------|
|   | General   | Interpreter   | Editor    | Theme & Font       | Run & Debug     | Terminal   | Shell | Assistant    |         |        |
|   | Which     | interpreter o | r device  | should Thonny      | use for running | your code? |       |              |         |        |
|   | Alterna   | ative Python  | 3 interpr | reter or virtual e | nvironment      |            |       |              |         | $\sim$ |
|   | Detai     | ls            |           |                    |                 |            |       |              |         |        |
|   | Pytho     | on executable | e         |                    |                 |            |       |              |         | _      |
|   | C:/Pr     | ogram Files/  | Python3   | 10/python.exe      |                 |            |       |              | ~       |        |
|   | NB! T     | honny only s  | upports   | Python 3.5 and     | later           |            |       |              |         |        |
|   |           |               |           |                    |                 |            |       |              |         |        |
|   |           |               |           |                    |                 |            |       |              |         |        |
|   |           |               |           |                    |                 |            |       |              |         |        |
|   |           |               |           |                    |                 |            |       |              |         |        |
|   |           |               |           |                    |                 |            |       |              |         |        |
|   |           |               |           |                    |                 |            | Ne    | w virtual en | vironme | nt     |
|   |           |               |           |                    |                 |            |       |              |         |        |
|   |           |               |           |                    |                 |            |       | ОК           | Can     | cel    |

Thonny - <untitled> @ 1:1

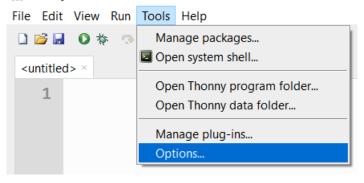

| 🕼 Thonn                                                                        | y options                                                                                                    |                                                                            |                    |                 |            |       |           |            | 2         |
|--------------------------------------------------------------------------------|----------------------------------------------------------------------------------------------------|----------------------------------------------------------------------------|--------------------|-----------------|------------|-------|-----------|------------|-----------|
| General                                                                        | Interpreter                                                                                                    | Editor                                                                     | Theme & Font       | Run & Debug     | Terminal   | Shell | Assistant |            |           |
| Which                                                                          | interpreter o                                                                                                    | r device                                                                   | should Thonny      | use for running | your code? | ?     |           |            |           |
| Alterna                                                                        | ative Python                                                                                                    | 3 interpr                                                                  | eter or virtual er | nvironment      |            |       |           |            | ~         |
| Alterna<br>Remote<br>MicroP<br>MicroP<br>MicroP<br>MicroP<br>MicroP<br>Circuit | ative Python 3<br>e Python 3 (S<br>ython (SSH)<br>ython (BBC r<br>ython (Rasph<br>ython (ESP82<br>ython (ESP82<br>ython (gener<br>Python (gener | 3 interpr<br>SSH)<br>micro:bit<br>perry Pi F<br>2)<br>266)<br>ric)<br>ric) |                    |                 |            |       |           |            |           |
|                                                                                |                                                                                                    |                                                                            |                    |                 |            |       | New       | virtual en | vironment |
|                                                                                |                                                                                                    |                                                                            |                    |                 |            |       |           | ОК         | Cancel    |

| 🏗 Thonny o                                     | ptions                                                                      |                                                                                                    |                                                                     |                                     |       |           |           | ×                 |
|------------------------------------------------|-----------------------------------------------------------------------------|----------------------------------------------------------------------------------------------------|---------------------------------------------------------------------|-------------------------------------|-------|-----------|-----------|-------------------|
| General Int                                    | terpreter Edito                                                             | or Theme & Font                                                                                                    | Run & Debug                                                         | Terminal                            | Shell | Assistant |           |                   |
| Which inte                                     | erpreter or devi                                                            | ce should Thonny                                                                                                    | use for running                                                     | your code?                          | ?     |           |           |                   |
| MicroPyth                                      | on (BBC micro:                                                              | bit)                                                                                                    |                                                                     |                                     |       |           |           | $\sim$            |
| - Details -                                    |                                                                             |                                                                                                    |                                                                     |                                     |       |           |           |                   |
| (look for<br>If you ca<br>Make su<br>(Don't fo | r your device na<br>n't find it, you i<br>re MicroPython<br>orget that main | the computer and<br>ame, "USB Serial" of<br>may need to instal<br>has been installed<br>.py only works with<br><u>oython.readthedoc</u> | or "UART").<br>I proper USB dr<br>I to your micro:<br>nout embedded | iver first.<br>bit.<br>I main scrip | ot.)  |           |           |                   |
|                                                | ial Device (CON                                                             |                                                                                                    |                                                                     |                                     |       |           |           | <u> </u>          |
|                                                | nications Port (<br>d Serial over Bl                                        | COM1)<br>uetooth link (COM                                                                                                    | 2)                                                                  |                                     |       |           |           |                   |
|                                                |                                                                             | uetooth link (COM                                                                                                    |                                                                     |                                     |       |           |           |                   |
|                                                | ial Device (CON                                                             |                                                                                                    |                                                                     |                                     |       |           |           |                   |
| < Try to                                       | detect port aut                                                             | tomatically >                                                                                                    |                                                                     |                                     |       |           |           |                   |
|                                                |                                                                             |                                                                                                    |                                                                     |                                     |       | Install c | or update | <u>e firmware</u> |
|                                                |                                                                             |                                                                                                    |                                                                     |                                     |       | (         | ОК        | Cancel            |

| 🌇 Install MicroPython firmware for BBC micro:bit                                                                                                    | ×        |
|----------------------------------------------------------------------------------------------------|----------|
| <ul> <li>This dialog allows you to install or update MicroPython firmware on your mi</li> <li>1. Plug in your micro:bit.</li> <li>2. Wait until device information appears.</li> <li>3. Click 'Install' and wait for some seconds until done.</li> <li>4. Close the dialog and start programming!</li> <li>NB! Installing a new firmware will erase all files you may have on your device. Make sure you have important files backed up!</li> </ul> | cro:bit. |
| Version to be installed: 2.0.0 (2021-06-30)<br>Target device location: I:\<br>Target device model: BBC micro:bit v2.0<br>Install Car                                                                                                    | ncel     |

```
MicroPython v1.15-64-g1e2f0d280 on 2021-06-30; micro:bit v2.0.0 with nRF52833
Type "help()" for more information.
```

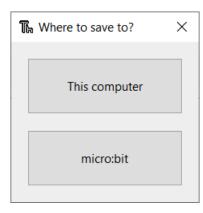

| 🎼 Save to micro:bit | ×            |
|---------------------|--------------|
|                     | = ^          |
| micro:bit           | = ^          |
| Name                | Size (bytes) |
|                     | ~            |
| File name:          | OK Cancel    |

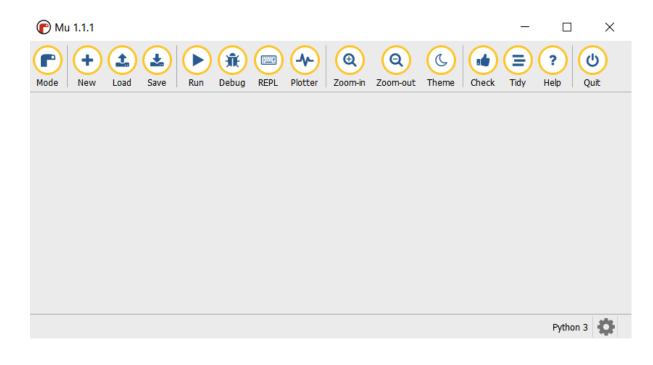

| C Sele     | ect Mode                                                              | ?  |     | ×        |
|------------|-----------------------------------------------------------------------|----|-----|----------|
| Please s   | elect the desired mode then click "OK". Otherwise, click "Cancel".    |    |     |          |
| $\bigcirc$ | BBC micro:bit<br>Write MicroPython for the BBC micro:bit.             |    |     | Δ        |
| 2          | CircuitPython<br>Write code for boards running CircuitPython.         |    |     |          |
|            | ESP MicroPython<br>Write MicroPython on ESP8266/ESP32 boards.         |    |     |          |
|            | Lego MicroPython<br>Write MicroPython directly on Lego Spike devices. |    |     |          |
| 14.        | Pyboard MicroPython<br>Use MicroPython on the Pyboard line of boards. |    |     |          |
| <b></b>    | Pygame Zero                                                           |    |     | $\nabla$ |
| Change     | mode at any time by clicking the "Mode" button containing Mu's logo.  |    |     |          |
|            |                                                                       | ОК | Can | cel      |

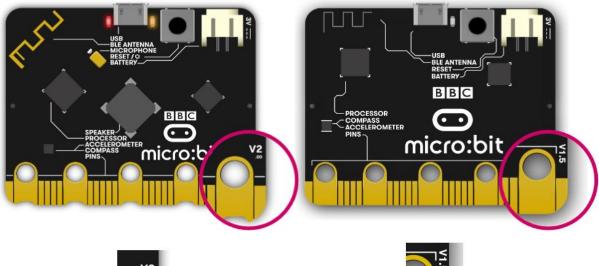

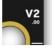

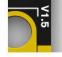

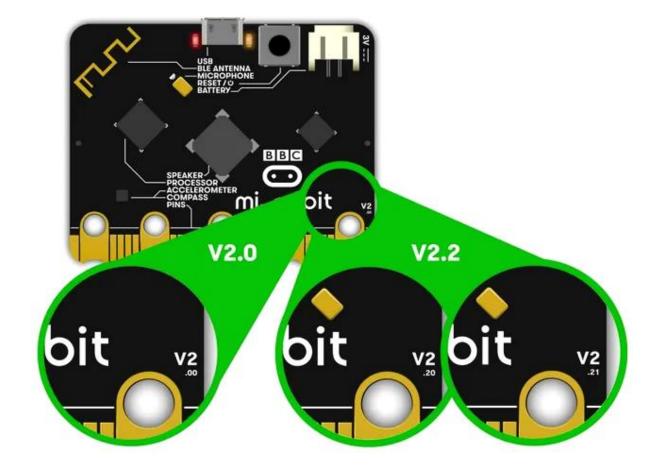

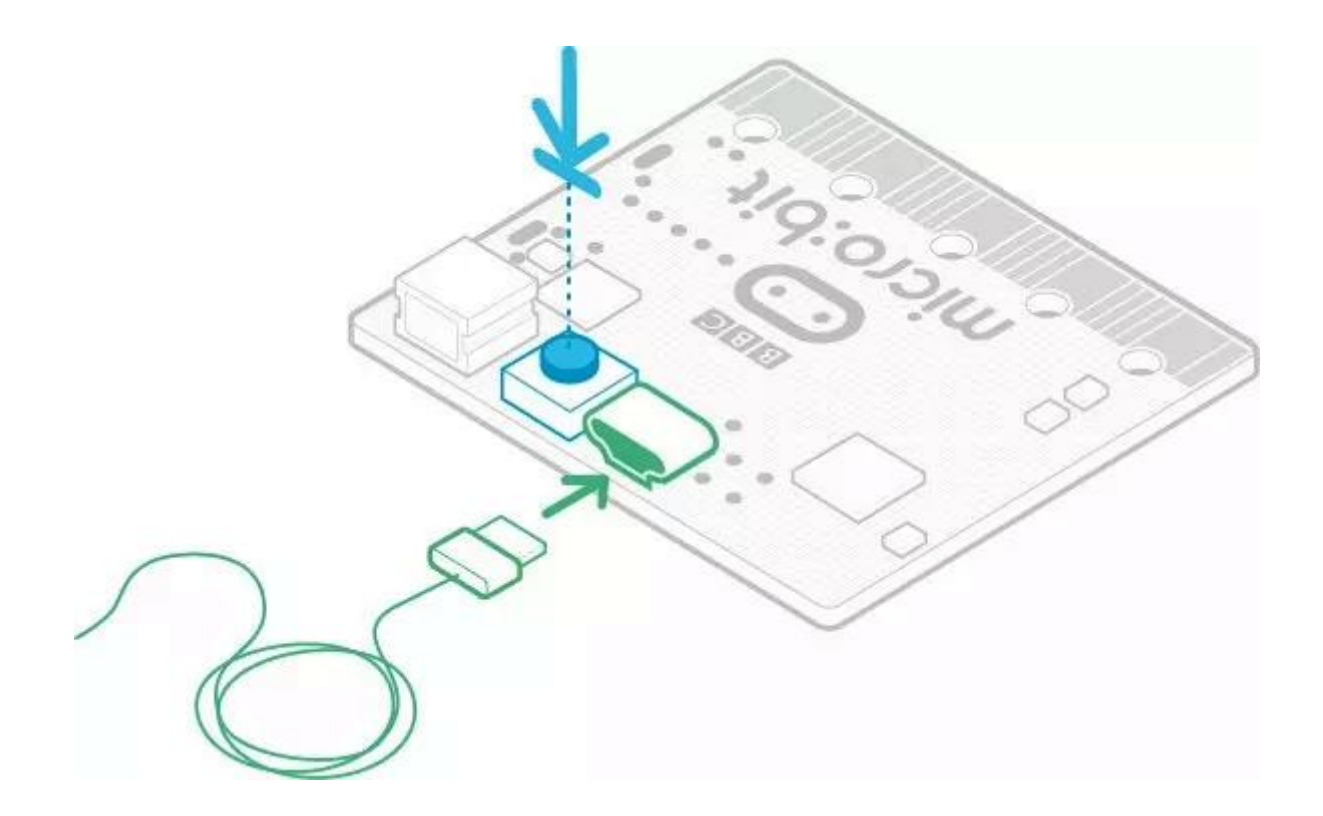

| 🥪   🗹 📜 =                                    |                                              | Manage      | MAIN           | TENANCE (I:)  |               |             |                        |       |                       |           |      | I ×  |
|----------------------------------------------|----------------------------------------------|-------------|----------------|---------------|---------------|-------------|------------------------|-------|-----------------------|-----------|------|------|
| File Home                                    | Share View                                   | Drive Tools |                |               |               |             |                        |       |                       |           |      | ~ ?  |
| Pin to Quick Copy<br>access                  | Paste<br>Cut<br>Model Copy path<br>Paste sho |             | Copy E<br>to * | Delete Rename | New<br>folder | nev<br>Easy | v item 👻<br>y access 🍷 |       | Perties → Open → Edit | Select    | none |      |
| C                                            | lipboard                                     |             | Organi         | ze            |               | New         |                        |       | Open                  | Sele      | ct   |      |
| $\leftarrow \rightarrow \checkmark \uparrow$ | 🥪 > Maintenan                                | NCE (I:)    |                |               |               | ~           | Ö                      | Q     | Search MAINTEN        | ANCE (I:) |      |      |
| 🥪 MAINTEN                                    | IANCE (I:)                                   |             | ^              | Name          |               | Date        | e modifie              | d     | Туре                  |           | Size |      |
| 🥪 MAINTENA                                   | NCE (I:)                                     |             |                | DETAIL        | S.TXT         | 3/22        | /2016 4:               | 30 PM | Text Document         |           |      | 1 KB |
| I Network                                    |                                              |             |                | O HELP_F      | AQ.HTM        | 3/22        | /2016 4:               | 30 PM | Chrome HTML [         | Ocument   |      | 1 KB |
| 🎸 Catch!                                     |                                              |             |                |               |               |             |                        |       |                       |           |      |      |
| 2 items                                      |                                              |             | ~              |               |               |             |                        |       |                       |           |      |      |

#### **Chapter 3: Basics of Python**

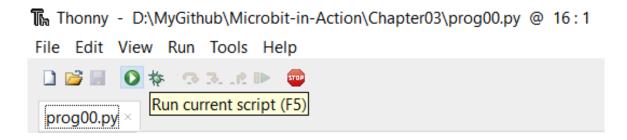

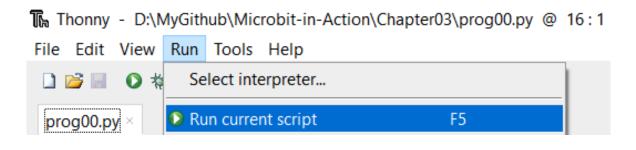

# >>> print("Hello, World!") Hello, World! >>>

#### **Chapter 4: Advanced Python**

#### >>> help('modules')

| main             | machine           | OS           | uerrno  |
|------------------|-------------------|--------------|---------|
| antigravity      | math              | radio        | urandom |
| audio            | microbit          | speech       | ustruct |
| builtins         | micropython       | this         | usys    |
| gc               | music             | uarray       | utime   |
| love             | neopixel          | ucollections |         |
| Plus any modules | on the filesystem |              |         |

## >>> help('os')

object os is of type str decode -- <function> encode -- <function> find -- <function> rfind -- <function> index -- <function> rindex -- <function> join -- <function>

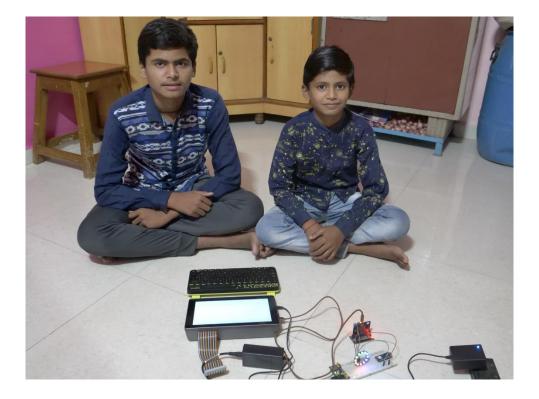

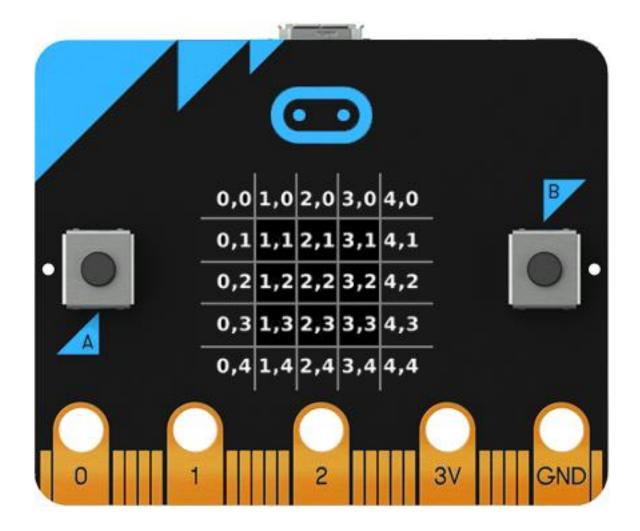

### **Chapter 5: Built-in LED Matrix Display and Push Buttons**

# Chapter 6: Interfacing External LEDs

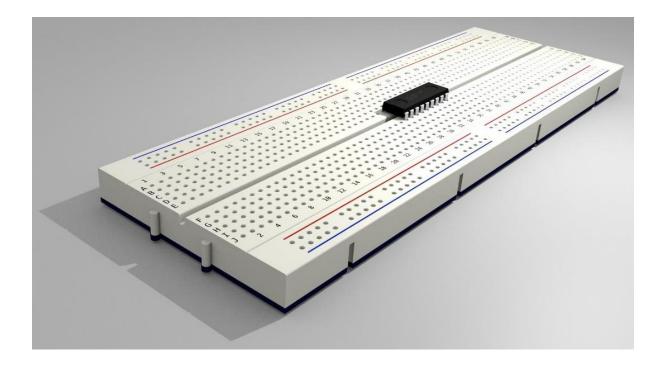

| Ι.    |      |    | <br>- |   |    |   |   |      | 12 | - | -  |     | 4 | 12 | 1 | -  |    | 1 | 1  | 1 |      |    | - |    | 2 | -  |      |   |    |  |   |    |      |   |    | - | -    | - |    | * |       | £ 1 |    |
|-------|------|----|-------|---|----|---|---|------|----|---|----|-----|---|----|---|----|----|---|----|---|------|----|---|----|---|----|------|---|----|--|---|----|------|---|----|---|------|---|----|---|-------|-----|----|
|       | 0    |    |       | 5 |    | _ |   | 10   |    |   | 15 |     |   |    |   | 20 |    |   | 25 |   |      | 30 |   |    |   | 35 |      |   | 40 |  |   | 45 |      |   | 50 |   |      |   | 55 |   |       |     | 60 |
|       | 1.18 |    |       |   |    |   |   |      |    |   |    |     |   |    |   |    |    |   |    |   |      |    |   |    |   |    |      |   |    |  |   |    | 1.8  | * | *  |   | 1. 1 |   |    |   | 1. 10 |     |    |
|       |      |    |       |   |    |   | _ |      |    |   |    |     |   |    |   |    |    |   |    |   |      |    |   |    |   |    |      |   |    |  |   |    |      |   |    |   |      |   | -  | - | -     | -   |    |
|       |      |    |       |   |    |   |   |      |    |   |    |     |   |    |   |    |    |   |    |   |      |    |   |    |   |    |      |   |    |  |   |    |      |   |    |   |      |   |    |   |       |     |    |
|       |      |    |       |   |    |   |   |      |    |   |    |     |   |    |   |    |    |   |    |   |      |    |   |    |   |    |      |   |    |  |   |    |      |   |    |   |      |   |    |   |       |     |    |
| 1. 10 |      |    |       |   |    |   |   |      | -  |   |    |     |   |    |   |    |    |   |    |   |      |    |   |    |   |    | <br> |   |    |  |   |    |      |   |    |   |      |   |    |   |       |     |    |
|       |      |    |       |   |    |   |   |      |    |   |    |     |   |    |   |    |    |   |    |   | <br> |    |   |    |   |    |      |   |    |  |   |    | E 18 |   |    |   |      |   |    |   |       |     |    |
| -     |      |    | <br>- | - |    |   |   |      |    |   |    |     |   | -  |   |    |    |   |    |   |      | -  |   |    |   |    |      |   |    |  |   |    |      |   |    |   |      |   |    |   |       |     |    |
| -     | -    |    |       |   |    |   |   |      |    |   |    |     | 0 |    |   |    | 26 | 0 |    |   |      | -  |   | 22 | 2 | -  | 1    | - |    |  | - | -  | <br> | - | -  |   |      | 1 | -  |   |       |     | -  |
| 0     | 9    |    | 9     | S |    |   | - | 20   |    |   | S  | , " | - |    |   | 10 |    | - | 35 |   |      | 30 |   |    | - | 52 |      | - | 50 |  |   | 51 |      |   | 01 |   |      | - | 9  |   |       |     | 0  |
| + '   |      |    | <br>  |   |    |   |   |      |    |   |    |     |   |    |   |    |    |   |    |   |      |    |   |    |   |    |      |   |    |  |   |    |      |   |    |   |      |   | ,  |   | 8     |     |    |
|       |      | 10 |       |   | 14 |   |   | 1.00 |    | 1 |    |     |   |    |   |    |    |   |    |   |      |    |   |    |   |    |      |   |    |  |   |    |      |   |    |   |      |   |    |   |       | * 1 |    |

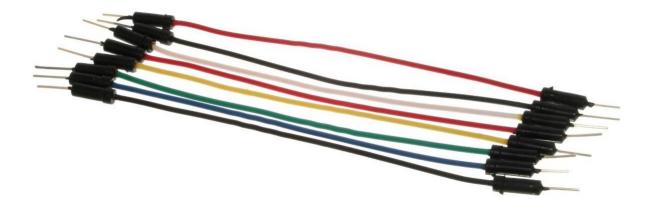

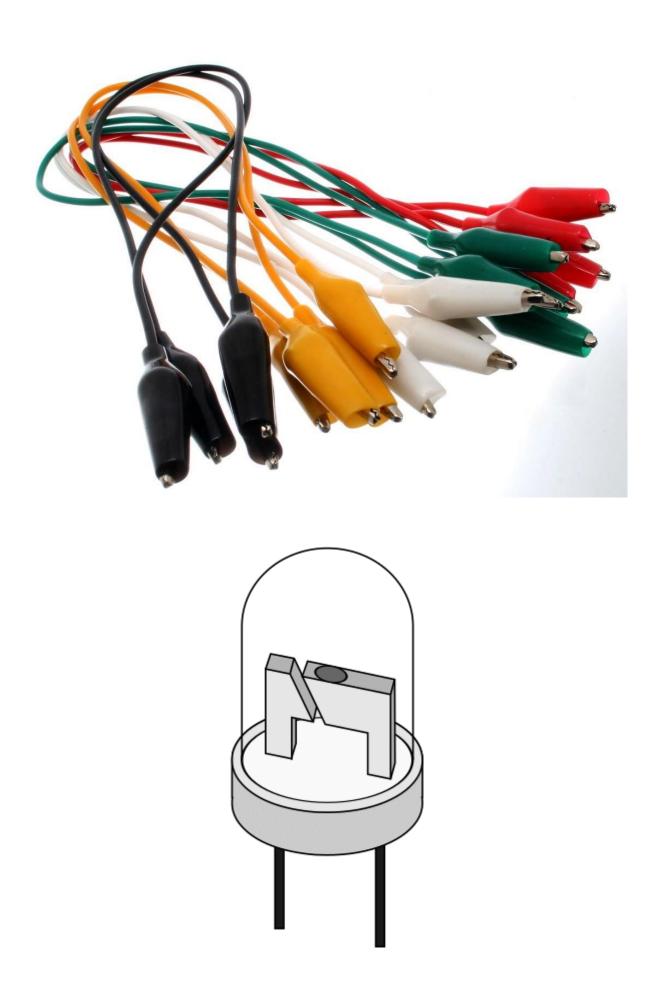

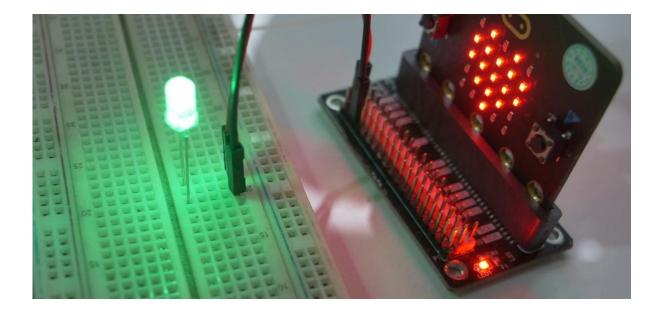

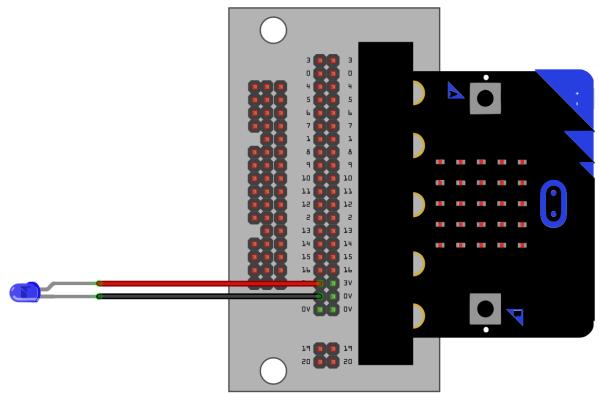

fritzing

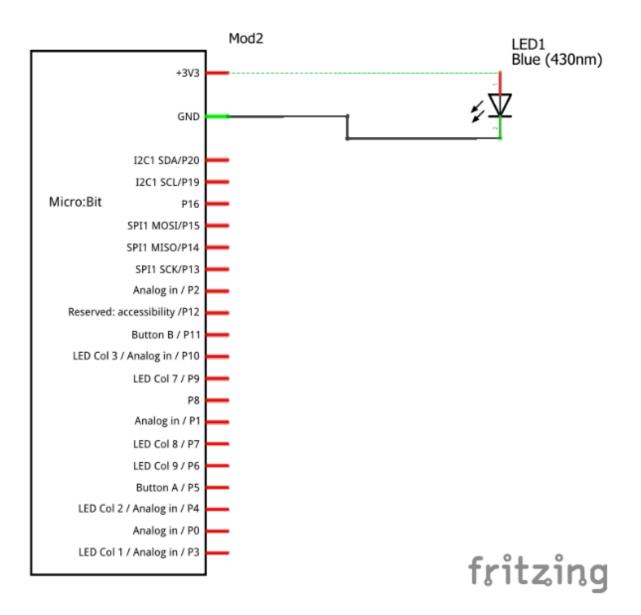

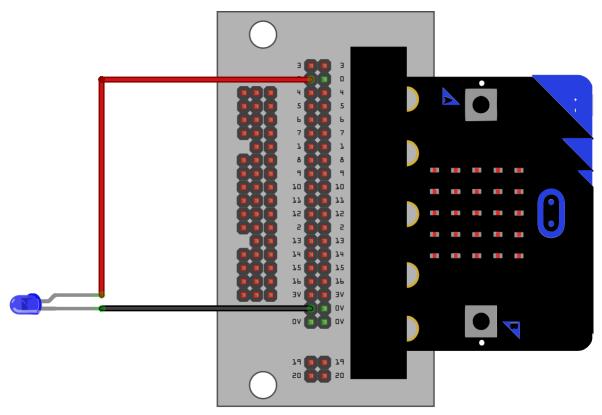

fritzing

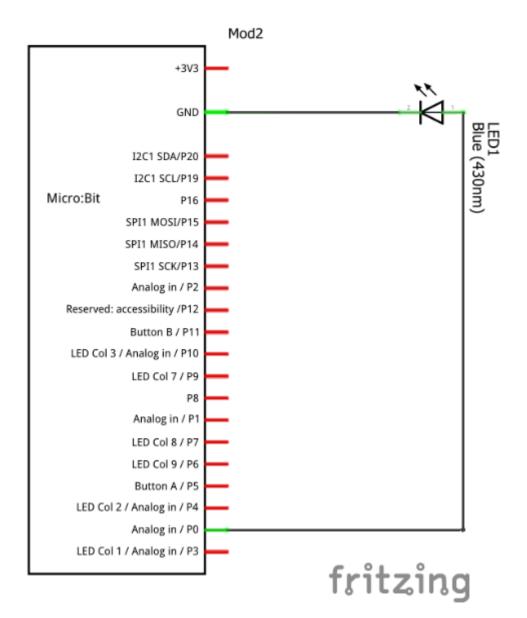

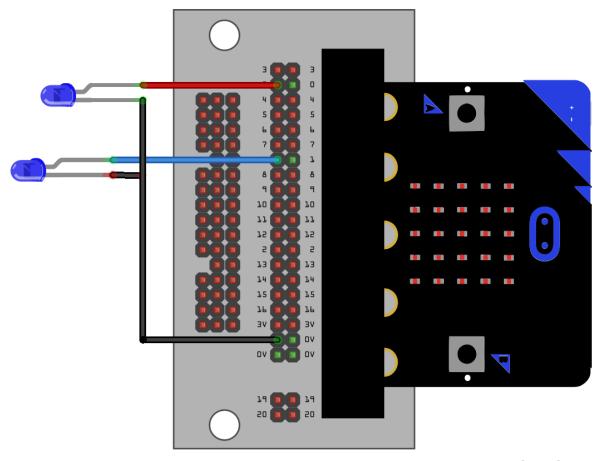

fritzing

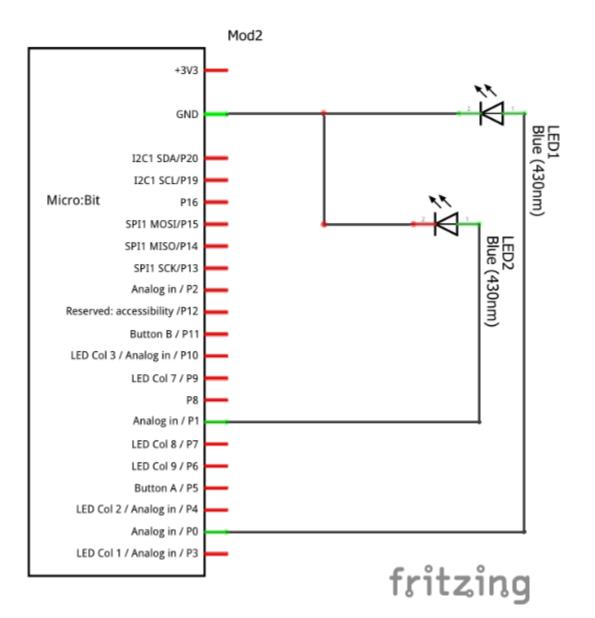

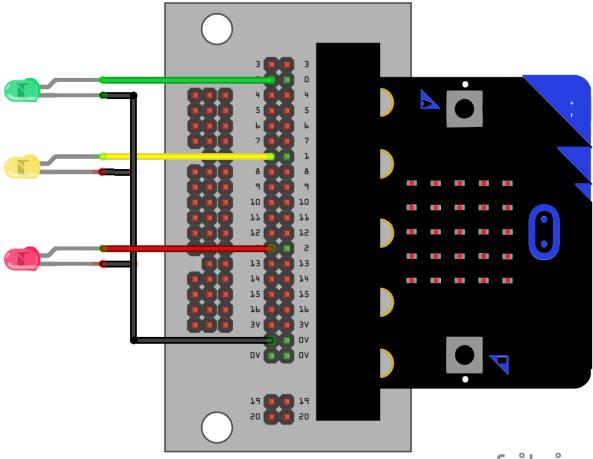

fritzing

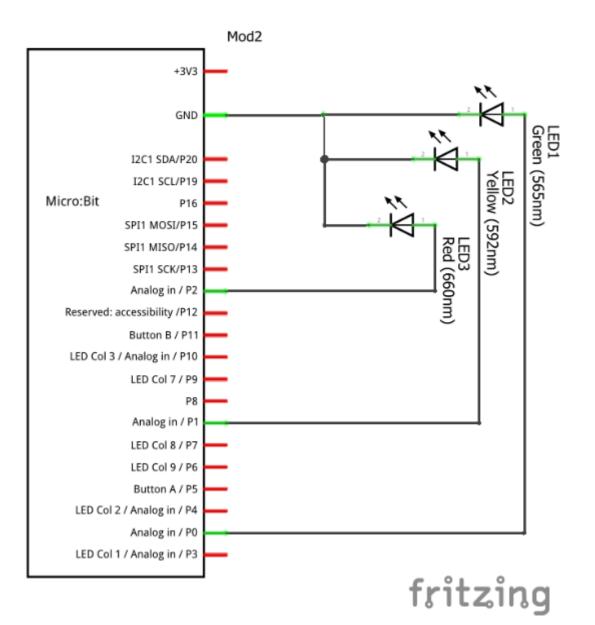

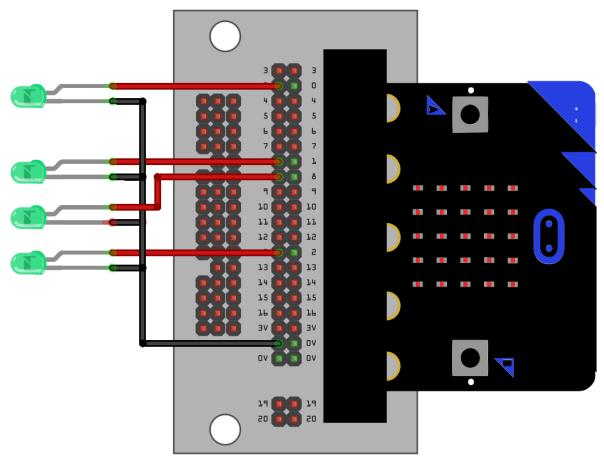

fritzing

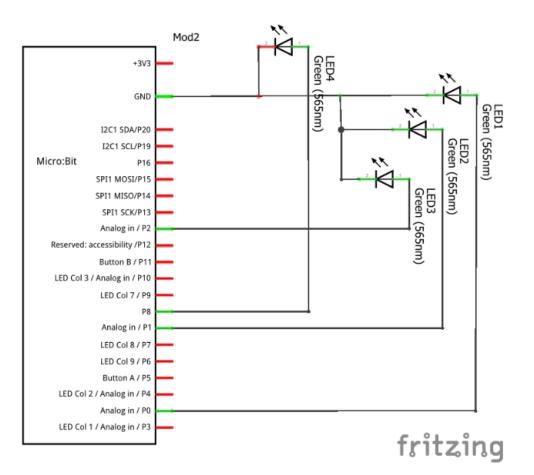

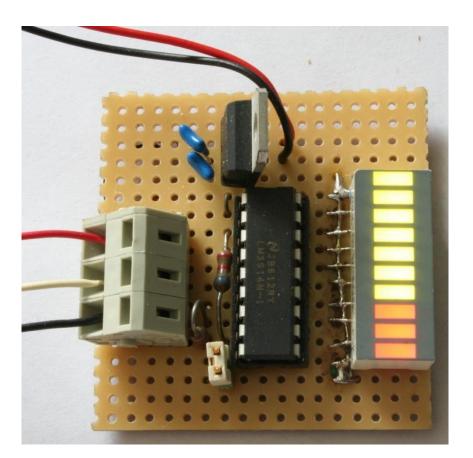

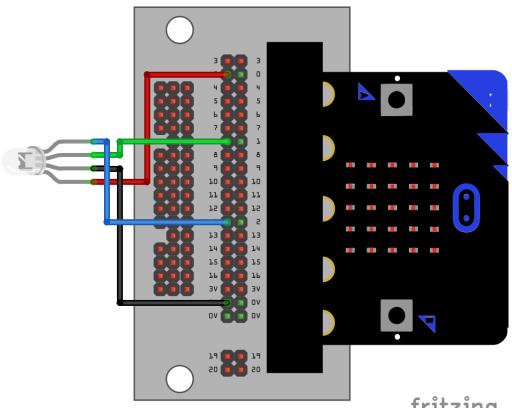

fritzing

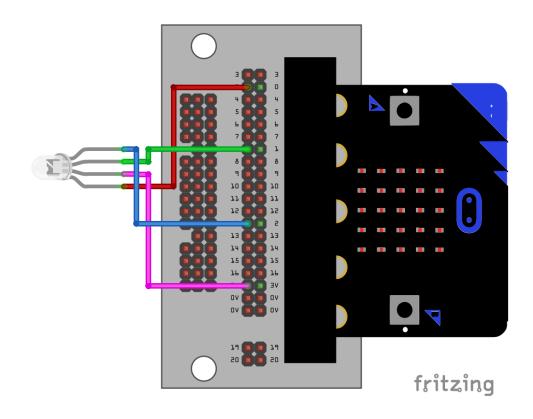

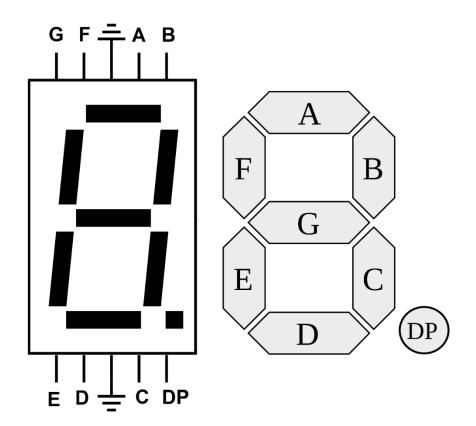

Chapter 7: Programming External Push Buttons, Buzzers, and Stepper Motors

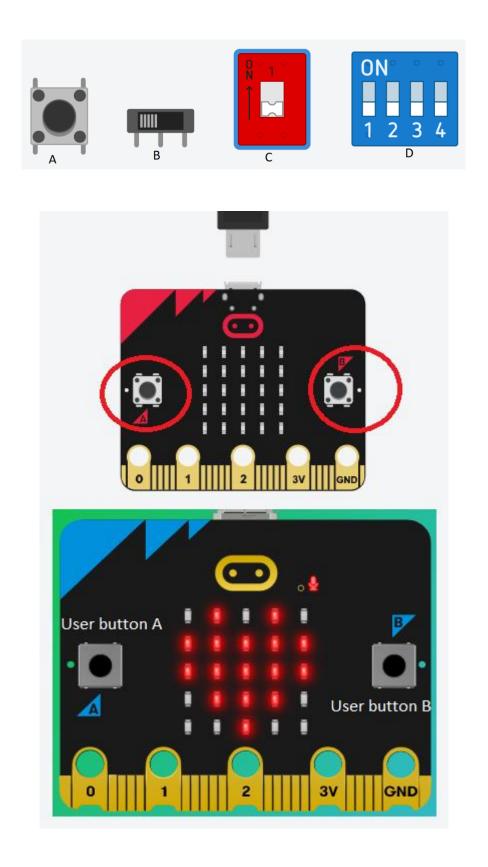

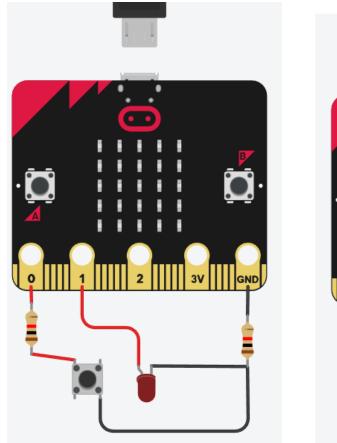

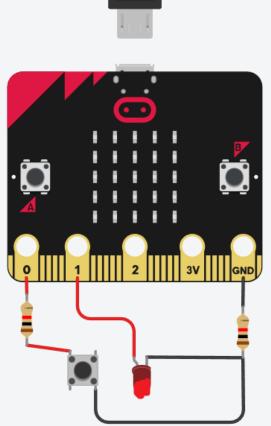

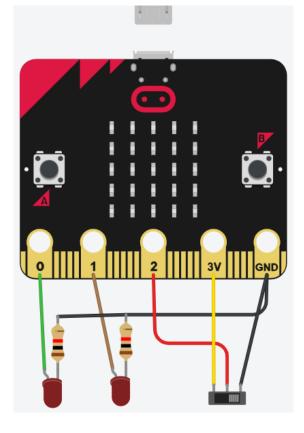

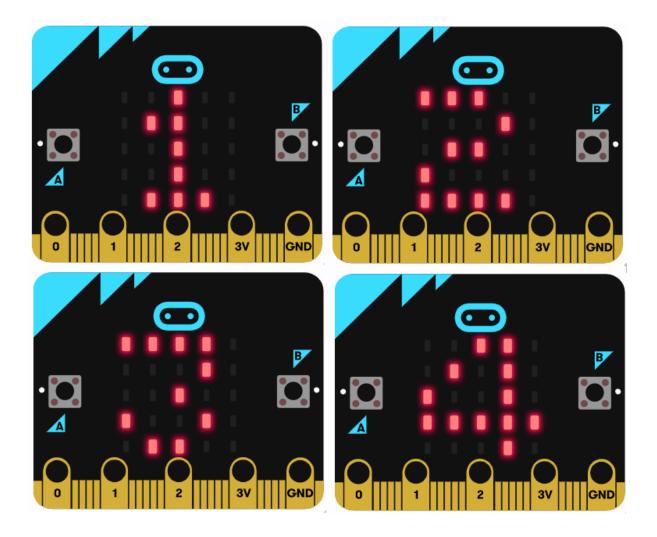

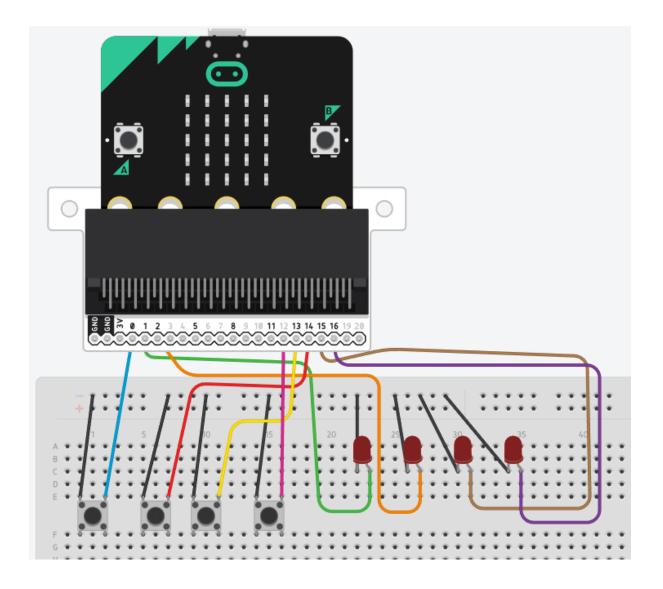

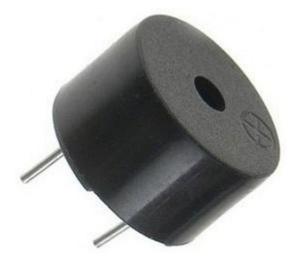

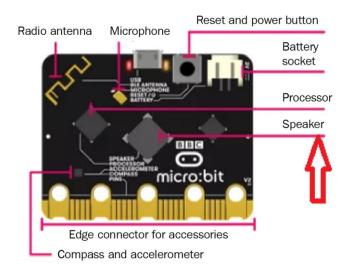

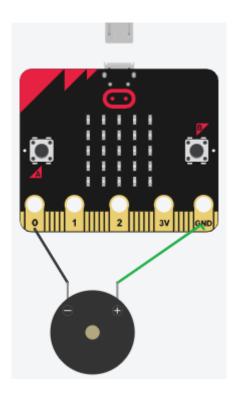

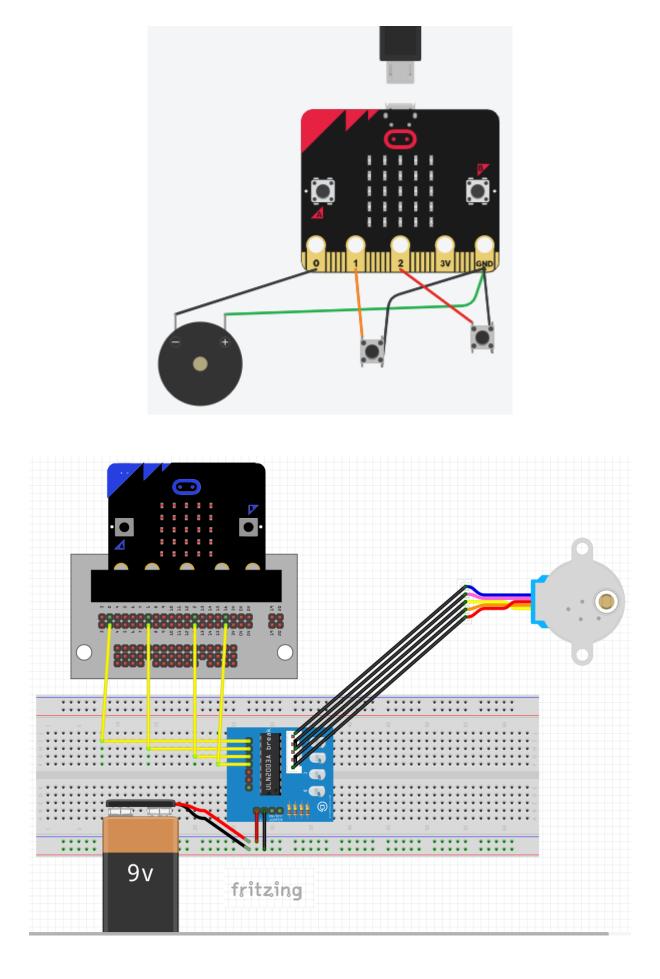

### **Chapter 8: Exploring the Filesystem**

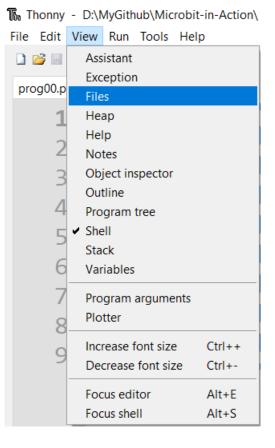

The Thonny - micro:bit :: HenryV.txt @ 8:46 × File Edit View Run Tools Help 🗋 🗃 📓 🔕 🌸 👁 3. .e 🝉 👳 Files × prog00.py × [HenryV.txt] × This computer D: \ 1 We few, we happy few, we band of brothers; 2 For he to-day that sheds his blood with me 🗉 🎙 00 Common Videos 3 Shall be my brother; be he ne'er so vile, 🖩 🖡 02 Python 3 Bootcamp 4 This day shall gentle his condition; 🖩 획 27 8085 Programming and M 5 And gentlemen in England now a-bed 🛚 🗣 29 The Complete Arduino an 6 Shall think themselves accurs'd they were not here 🗉 🖗 31 Raspberry Pi Supercomput 7 And hold their manhoods cheap whiles any speaks 🖩 🖡 32 BBC Microbit 8 That fought with us upon Saint Crispin's day. 🖩 🖗 34 Python RPi IoT micro:bit 🖹 HenryV.txt 🗢 main.py Shell × >>> MicroPython (BBC micro:bit)

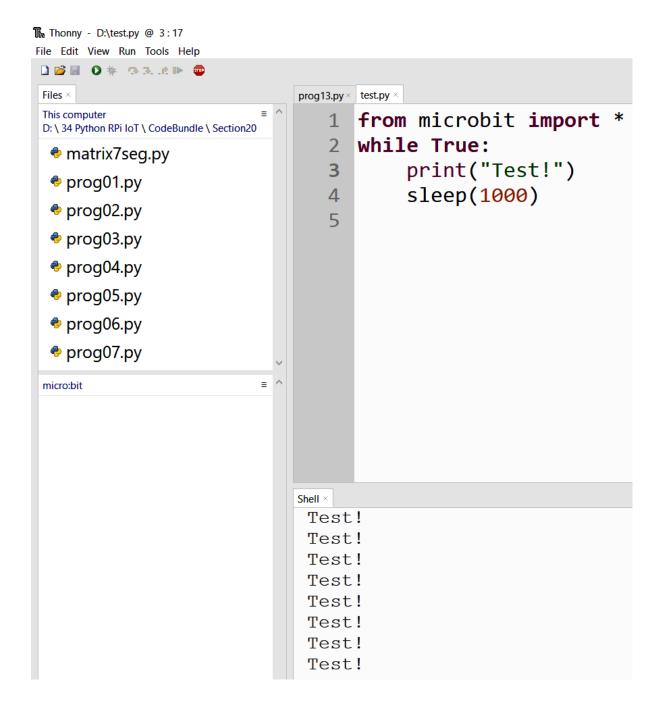

| <b>⊟ 5</b> × ℃ +                     | Chapter08.docx - Word                                                                                                    | Sign in 📧 | -                 | 0    | ×  |
|--------------------------------------|----------------------------------------------------------------------------------------------------|-----------|-------------------|------|----|
| 🕑 Mu 1.1.1 - ssd1306.py              |                                                                                                    |           | -                 |      | ×  |
| Mode Load Save Fieth Res REPL Potter | Q Q Com-out Theme Check Toy Heb Qu                                                                                                    |           |                   |      |    |
| 10 # LCD Control constants           | 5                                                                                                    |           |                   |      |    |
| 11 ADDR = $0 \times 3C$              |                                                                                                    |           |                   |      |    |
| 12 screen = bytearray(513)           | ) # send byte plus pix                                                                                                    | els       |                   |      |    |
| 13 screen[0] = 0x40                  |                                                                                                    |           |                   |      |    |
| $14 \ zoom = 1$                      |                                                                                                    |           |                   |      |    |
|                                      |                                                                                                    |           |                   |      | ~  |
| Filesystem on microcbit              |                                                                                                    |           |                   |      |    |
| Files on your device:                | Files on your computer:                                                                                                    |           |                   |      |    |
| HenryV.txt<br>main.py                | <pre>matrix7seg.py microbit_logo ssd1306.py ssd1306_bitmap.py ssd1306_effects.py ssd1306_img.py ssd1306_px.py ssd1306_stamp.py ssd1306_text.py test1.py</pre> |           |                   |      |    |
| 🗧 🔎 Type here to search 🛛 🎐 📩 🙍 🧔 🚳  | ) 🖂 🛛 🧉 🔽 🌍 🕝 😭                                                                                                    | へ 値 👄 🕬   | iF 11:10<br>7/15/ | 0 AM | ₽. |

#### Python 3.10.5 (64-bit) Setup

- 🗆 🗙

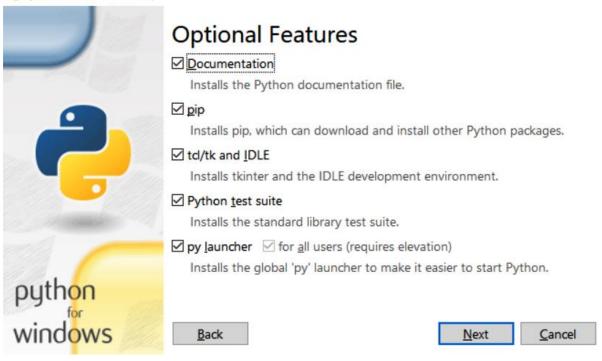

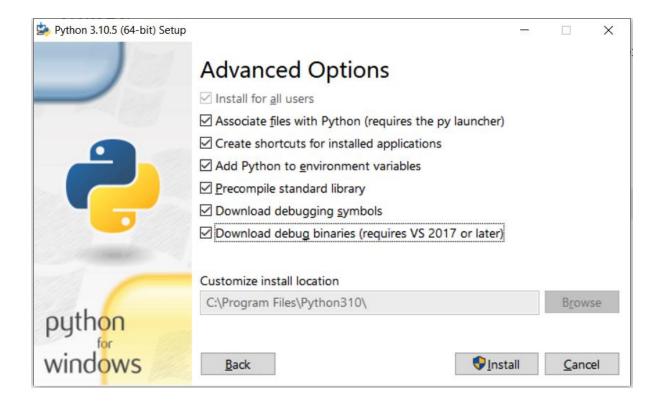

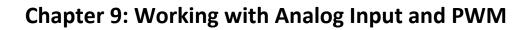

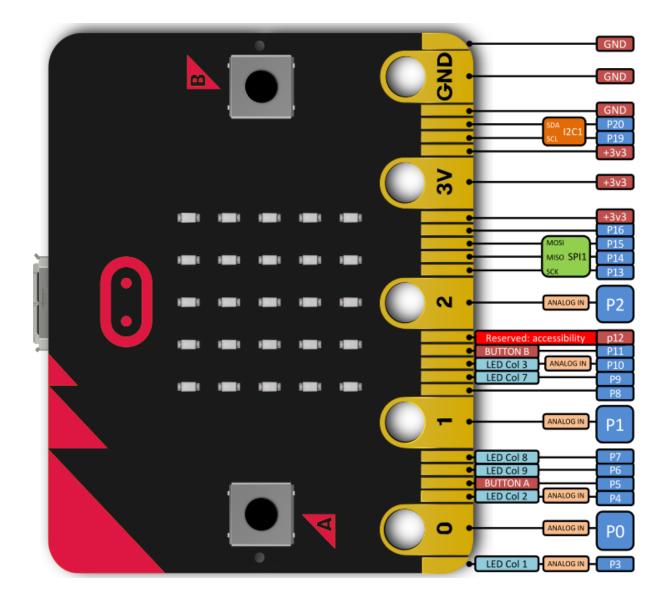

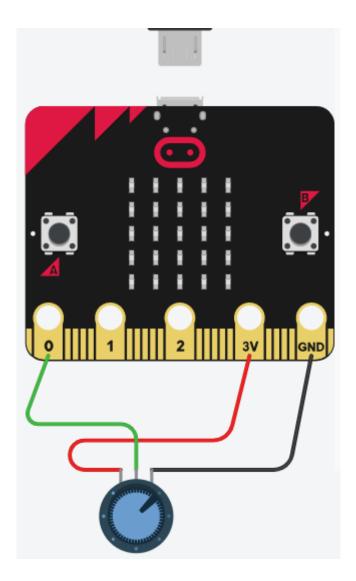

| Shell | I × |  |
|-------|-----|--|
| 10    | 08  |  |
| 12    | 25  |  |
| 12    | 24  |  |
| 10    | 02  |  |
| 56    | 6   |  |
| 20    | 0   |  |
| 13    | 3   |  |
| 14    | 4   |  |
| - 29  | 9   |  |
| 94    | 4   |  |
|       | 26  |  |
| 12    | 25  |  |
| 11    | 11  |  |
| 49    | 9   |  |
| 43    | 3   |  |
| 44    |     |  |
| 69    |     |  |
|       | 27  |  |
| 13    | 38  |  |
| 13    | 38  |  |

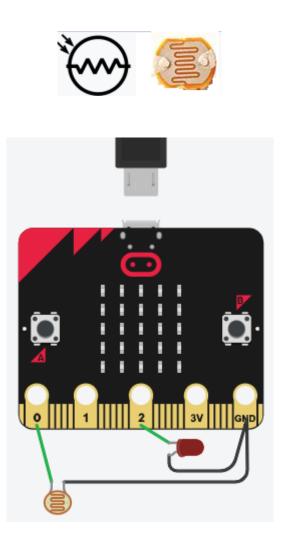

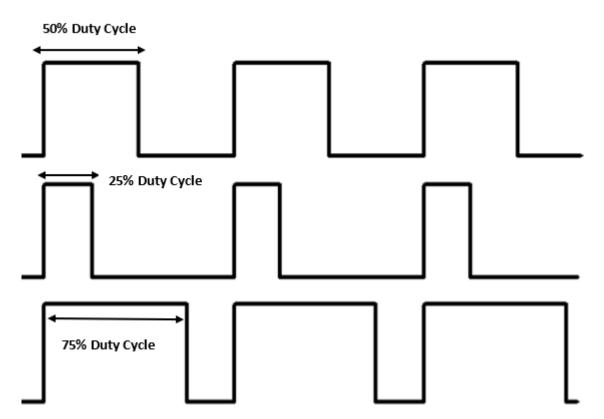

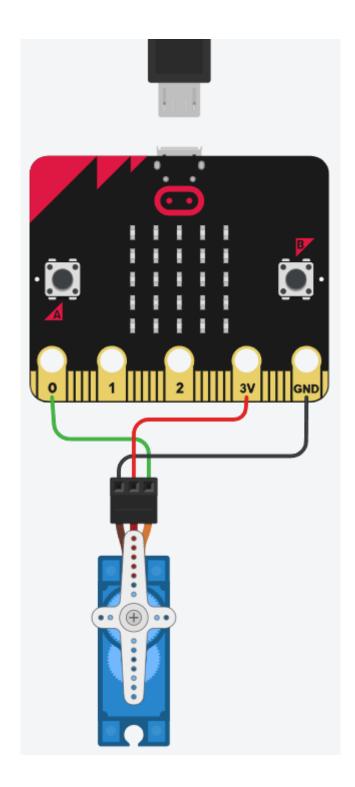

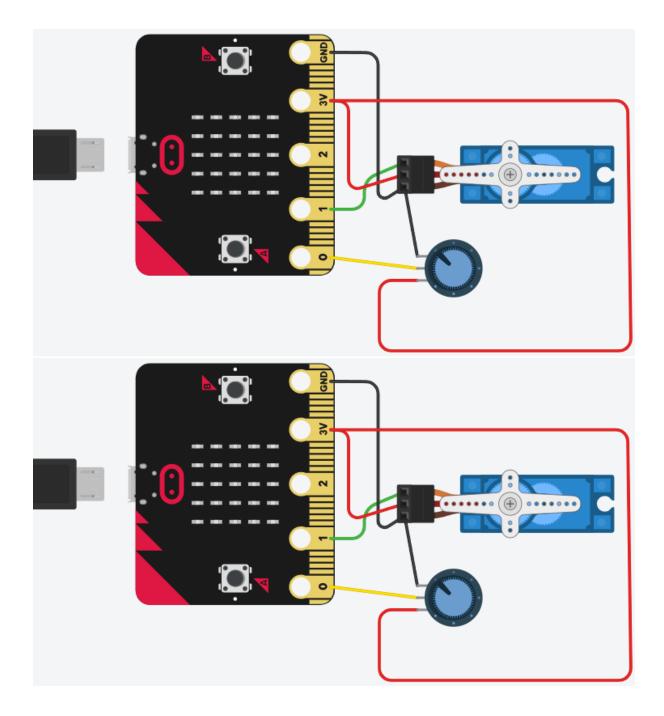

| File Ed | it View Run Device Tools Help                            |                 |
|---------|----------------------------------------------------------|-----------------|
| 🗋 📂     | 🖬 🜔 🌞 🧠 🕱 🔅 🕪 👳                                          | Shell ×         |
| using   | Servo.py * × pot code 1.py ×                             | 126             |
| 1 2     | <pre>from microbit import *</pre>                        | 157<br>155      |
| З       | while True:                                              | 154<br>256      |
| 4<br>5  | <pre>pot_value=pin0.read_analog()</pre>                  | 208             |
| 6<br>7  | <pre>print(pot_value) pin1.write analog(pot value)</pre> | 104<br>86<br>83 |
| 8       | sleep(1000)                                              | 87<br>83        |
|         |                                                          | 27 24           |
|         |                                                          |                 |

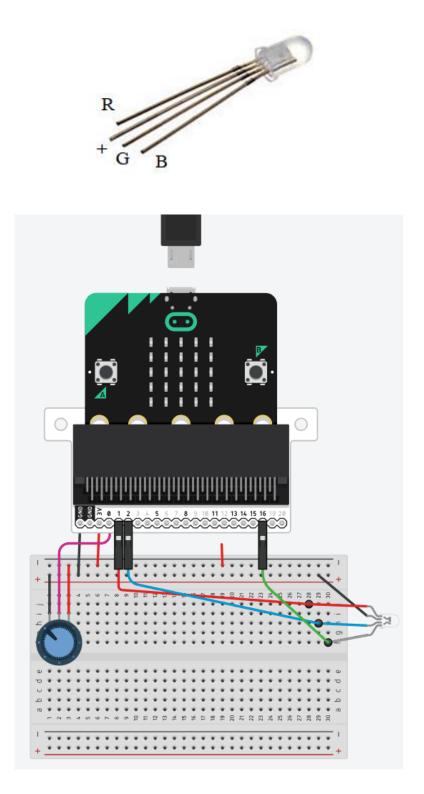

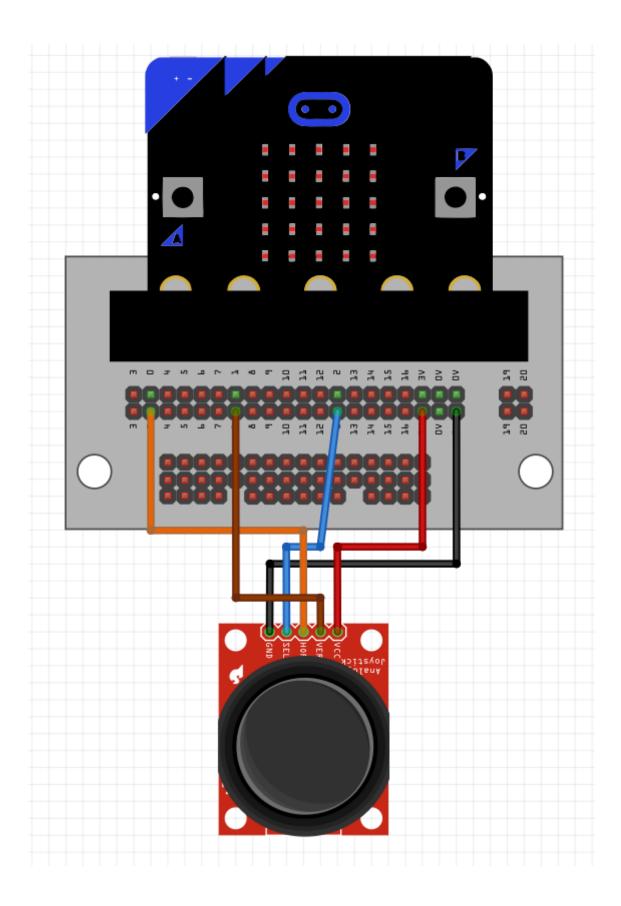

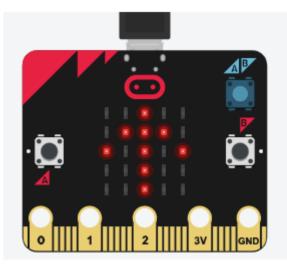

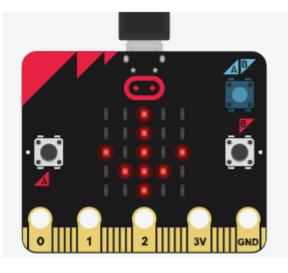

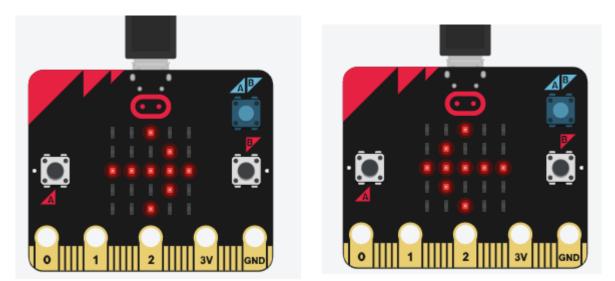

## **Chapter 10: Working with Acceleration and Direction**

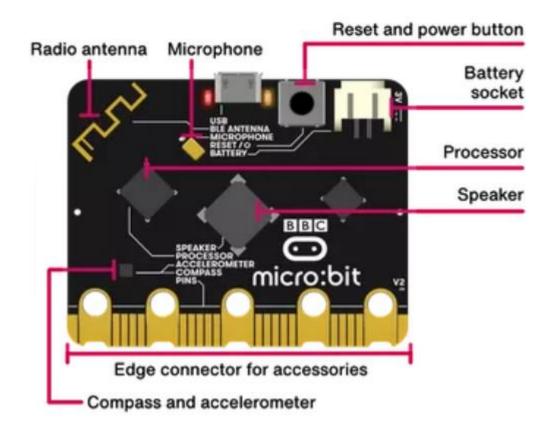

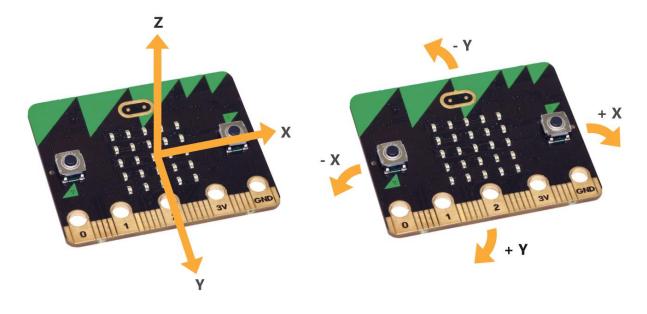

|       | Shell × |       |
|-------|---------|-------|
|       | Tilt_x  | -388  |
|       | Tilt_x  | -384  |
|       | Tilt x  | 616   |
|       | Tilt x  | 772   |
|       | Tilt_x  |       |
| + X   | Tilt_x  |       |
|       | Tilt_x  |       |
|       | Tilt_x  |       |
|       | Tilt_x  |       |
| - X   | Tilt_x  |       |
|       | Tilt_x  |       |
|       | Tilt_x  |       |
| GND   | Tilt_x  |       |
| TI 3V | Tilt_x  | -1152 |
| 0 1 2 |         |       |

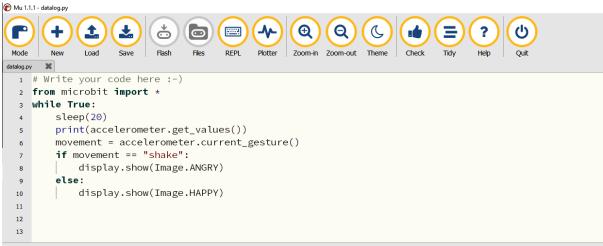

BBC micro:bit Plotter

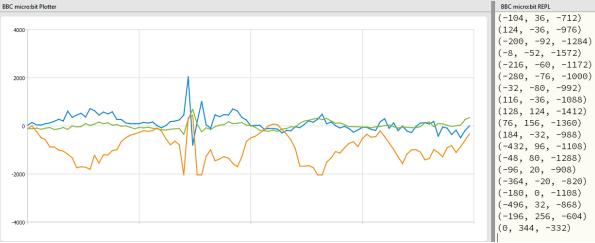

|    | Name         |   | Date modified      | Туре        |
|----|--------------|---|--------------------|-------------|
|    | data_capture | 2 | 8/10/2022 11:06 AM | File folder |
| *  | fonts        |   | 7/19/2022 5:43 PM  | File folder |
| A. | images       |   | 7/19/2022 5:43 PM  | File folder |
| *  | - music      |   | 7/19/2022 5:43 PM  | File folder |
| *  | sounds       |   | 7/19/2022 5:43 PM  | File folder |
| *  | static       |   | 7/19/2022 5:40 PM  | File folder |
| *  | templates    |   | 7/19/2022 5:39 PM  | File folder |

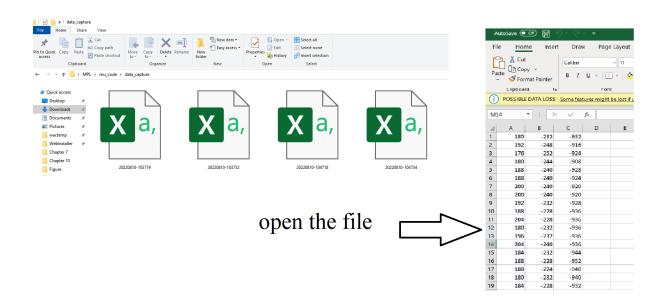

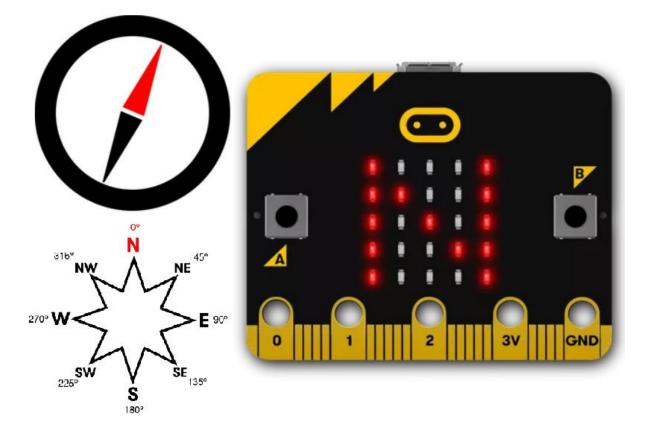

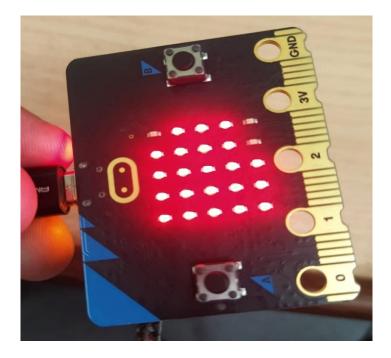

| Shell ×  |     |      |
|----------|-----|------|
| >>> %Run | - C | \$ED |
| 359      |     |      |
| 0        |     |      |
| 359      |     |      |
| 358      |     |      |
| 351      |     |      |
| 198      |     |      |
| 281      |     |      |
| 268      |     |      |
| 291      |     |      |
| 343      |     |      |
| 114      |     |      |
| 146      |     |      |
| 127      |     |      |
|          |     |      |

| Shell × |
|---------|
| 14676   |
| 15123   |
| 15155   |
| 15309   |
| 14715   |
| 14539   |
| 14696   |
| 14927   |
|         |

| ¢       |                                                                       |
|---------|-----------------------------------------------------------------------|
| Shell × |                                                                       |
| deg     | rees:321 magnitude:56989 x_values:-47956 y_values:29606 z_values-8458 |
| deg     | rees:4 magnitude:46264 x_values:-10306 y_values:33356 z_values-30358  |
| deg:    | rees:2 magnitude:46064 x_values:-7156 y_values:29606 z_values-34558   |
| deg     | rees:309 magnitude:38170 x_values:-32206 y_values:18506 z_values8792  |
| deg     | rees:42 magnitude:44620 x_values:-6706 y_values:32006 z_values-30358  |
| deg     | rees:312 magnitude:27709 x_values:-17806 y_values:19256 z_values8942  |
| deg     | rees:316 magnitude:36403 x_values:-26956 y_values:23306 z_values7442  |
| deg     | rees:36 magnitude:49341 x_values:-8806 y_values:30206 z_values-38008  |
| deg     | rees:351 magnitude:25972 x_values:-5206 y_values:25406 z_values-1408  |
| deg:    | rees:11 magnitude:19195 x_values:4244 y_values:18656 z_values-1558    |
| deg:    | rees:13 magnitude:19690 x_values:4244 y_values:19106 z_values-2158    |
| deg:    | rees:14 magnitude:23237 x_values:4844 y_values:22406 z_values-3808    |
| deg     | rees:15 magnitude:23846 x_values:4994 y_values:22706 z_values-5308    |
| deg:    | rees:13 magnitude:23924 x_values:4094 y_values:23156 z_values-4408    |
| dea     | rees:13 magnitude:23634 x values:4394 v values:22856 z values-4108    |

# Chapter 11: Working with NeoPixels and a MAX7219 Display

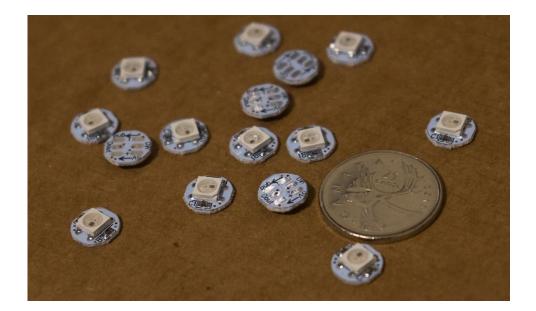

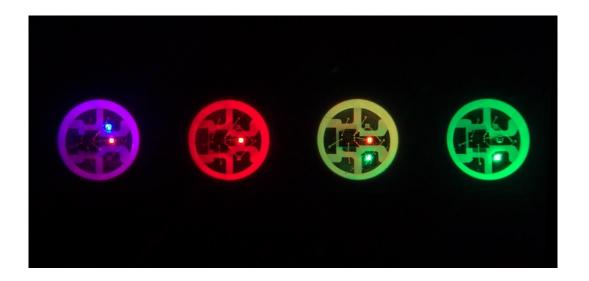

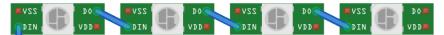

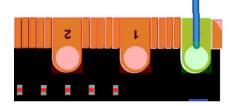

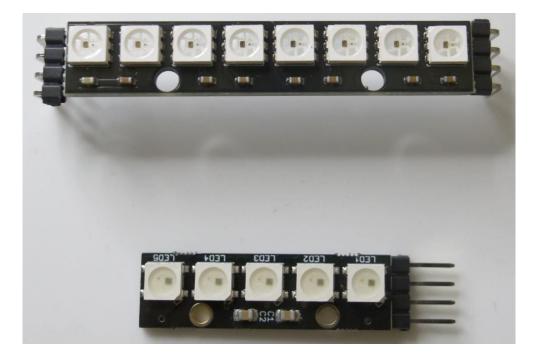

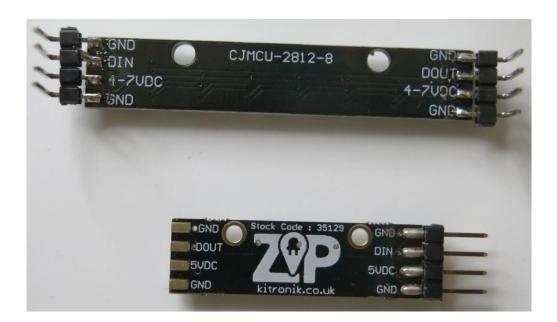

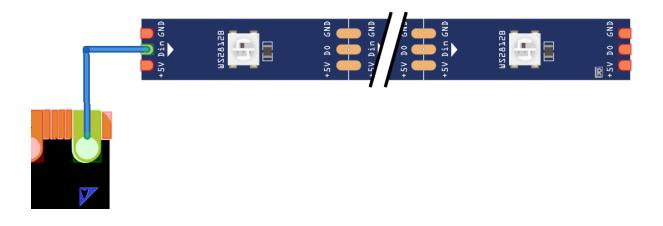

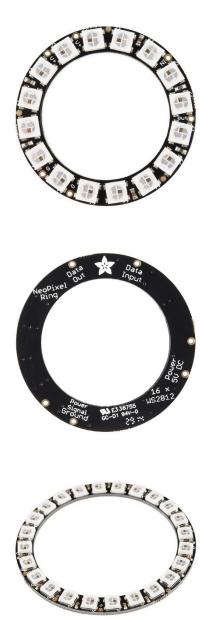

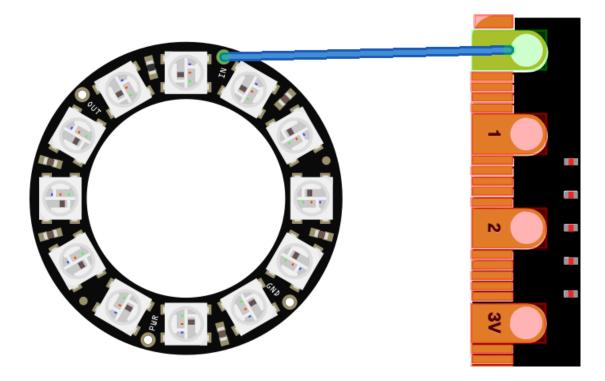

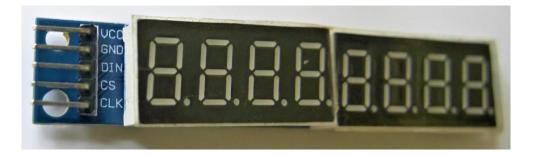

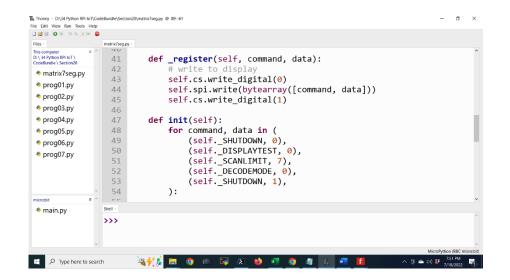

# Chapter 12: Producing Music and Speech

| Note Type                    | Whole Note | Half Note | Quarter Note | Eighth Note | Sixteenth Note |
|------------------------------|------------|-----------|--------------|-------------|----------------|
| Symbol                       | 0          | 0         |              |             |                |
| Name                         | Semibreve  | Minim     | Crotchet     | Quaver      | Semiquaver     |
| Duration (in<br>MicroPython) | 16         | 8         | 4            | 2           | 1              |

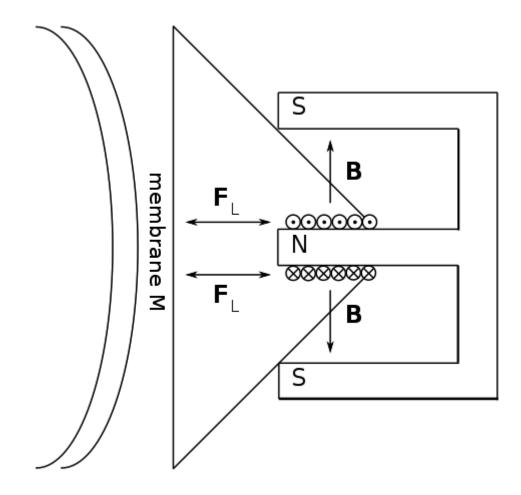

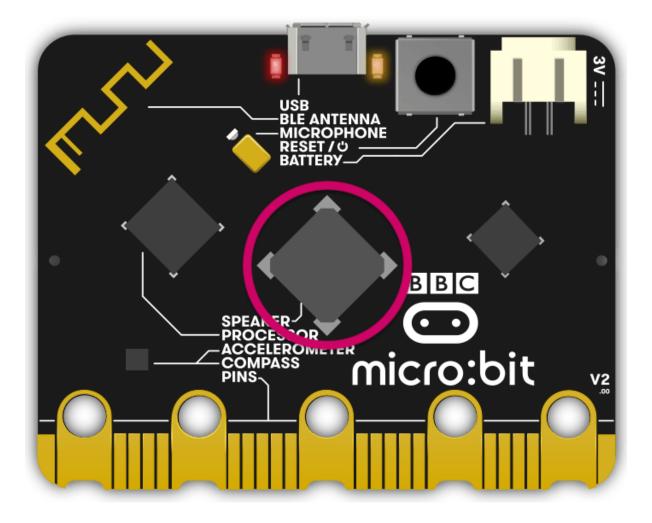

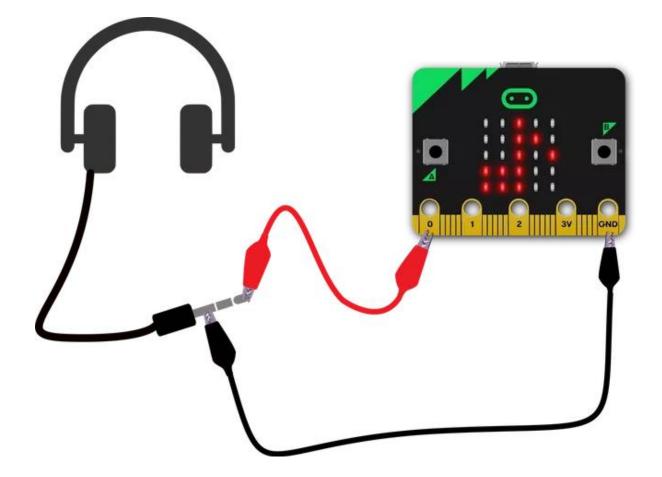

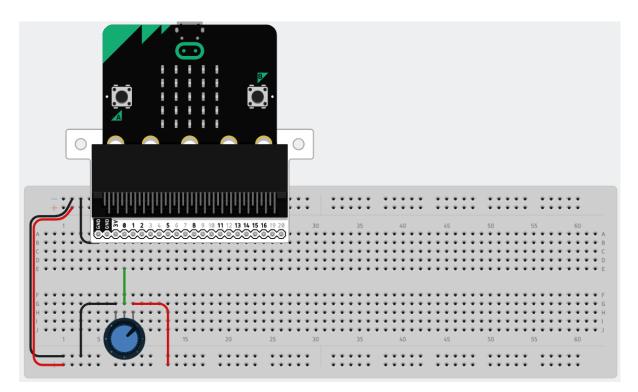

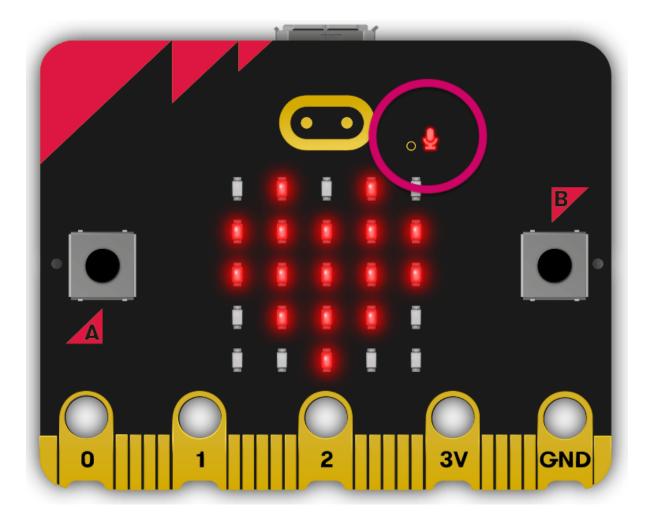

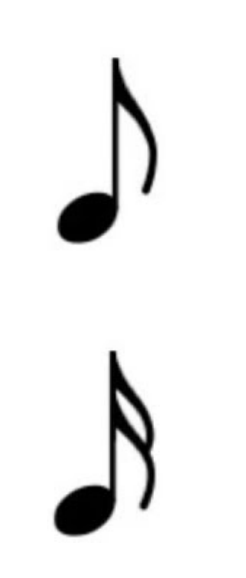

## **Chapter 13: Networking and Radio**

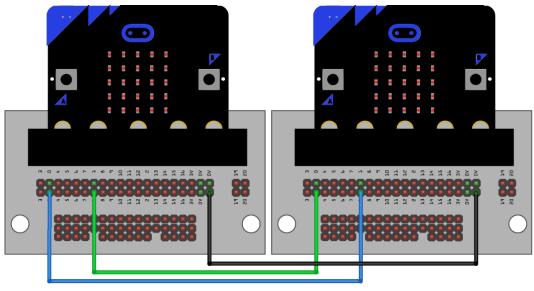

fritzing

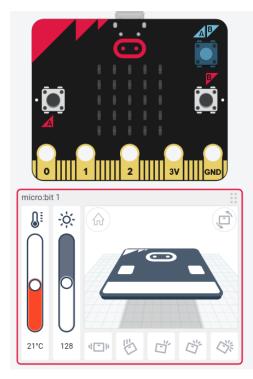

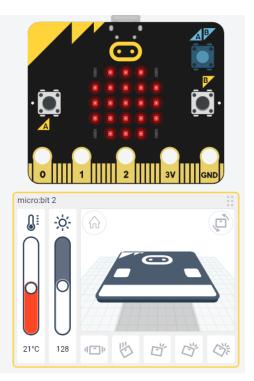

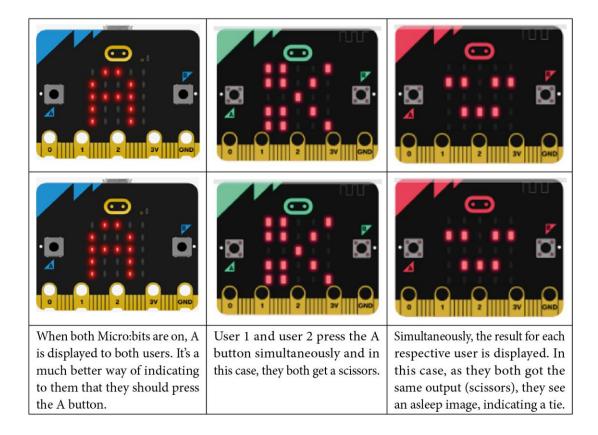

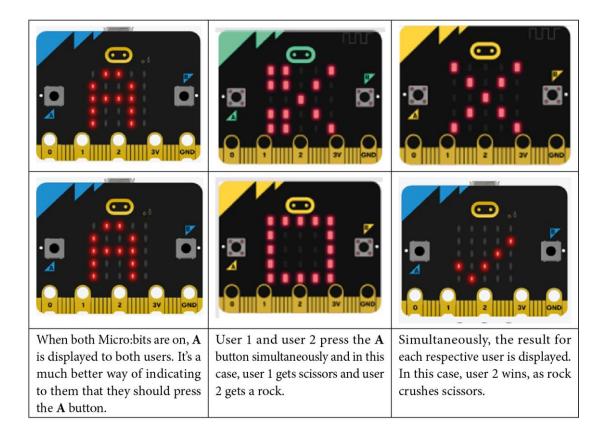

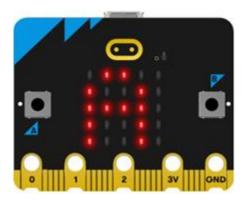

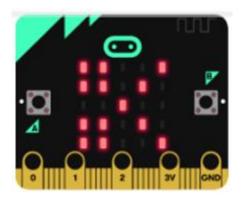

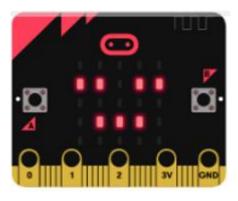

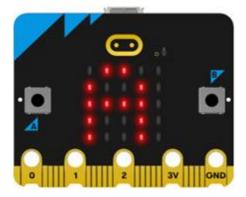

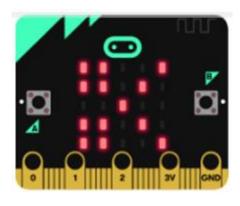

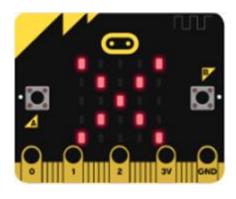

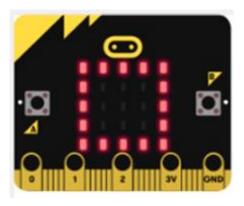

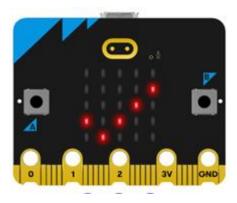

**Chapter 14: Advanced Features of the Micro:bit** 

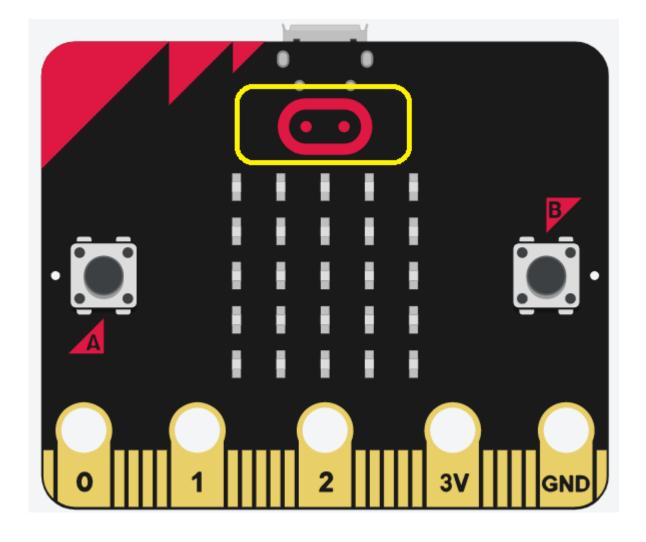

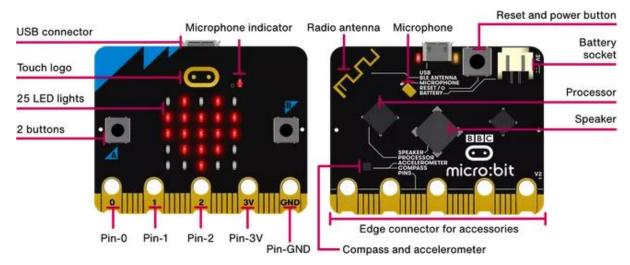

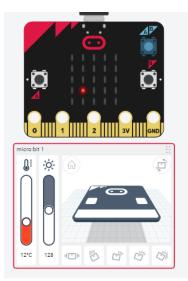

Displaying a (.) on Micro:bit

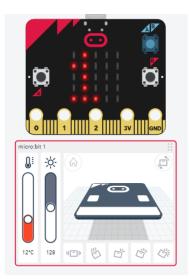

Displaying min temp as 12 in scrolling mode

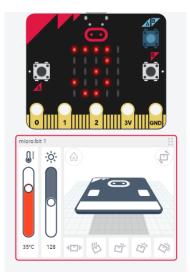

Displaying max temp as 35 in scrolling mode

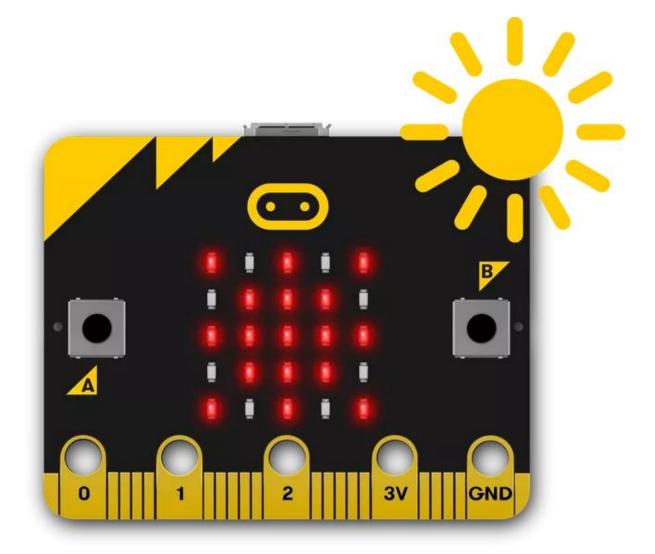

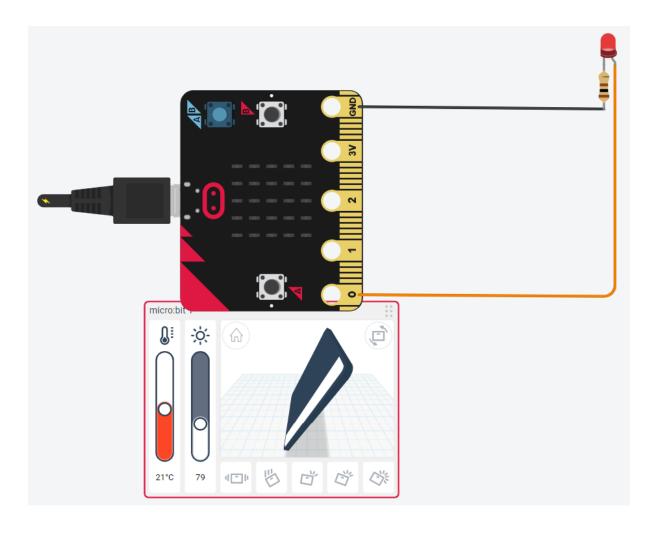

## **Chapter 15: Wearable Computing and More Programming Environments**

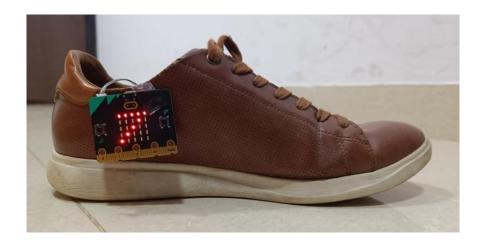

| Image: New New New New New New New New New New |                                              |                                                       |
|------------------------------------------------|----------------------------------------------|-------------------------------------------------------|
| test1.py 🗶                                     |                                              |                                                       |
|                                                | Write your code here :-)                     |                                                       |
| <pre>2 from microbit import *</pre>            |                                              |                                                       |
| 3                                              |                                              |                                                       |
| 4 W                                            | /hile True:                                  |                                                       |
| 5                                              | sleep(500)                                   |                                                       |
| 6                                              | <pre>print(accelerometer.get_values())</pre> |                                                       |
| BBC micro:                                     | bit Plotter                                  | BBC micro:bit REPL                                    |
| 2000<br>1000<br>-1000<br>-2000                 |                                              | $ \begin{array}{cccccccccccccccccccccccccccccccccccc$ |
| BBC micro:bit 🗰 🔅                              |                                              |                                                       |

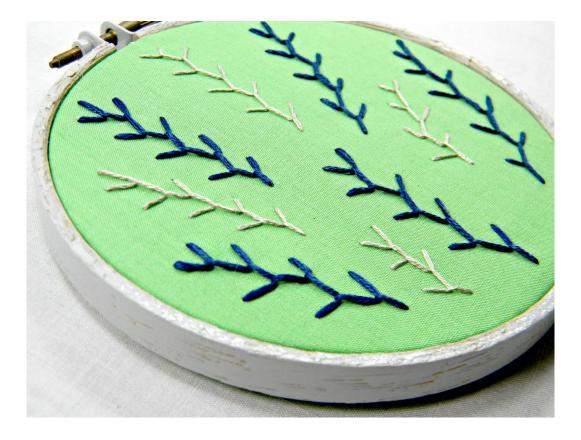

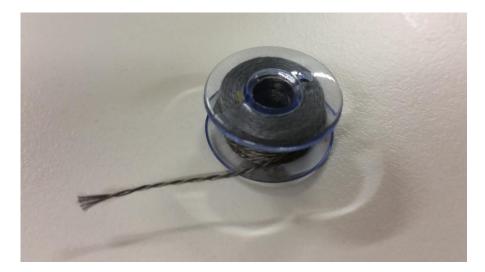

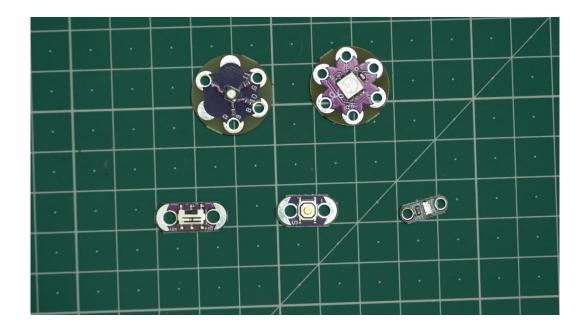

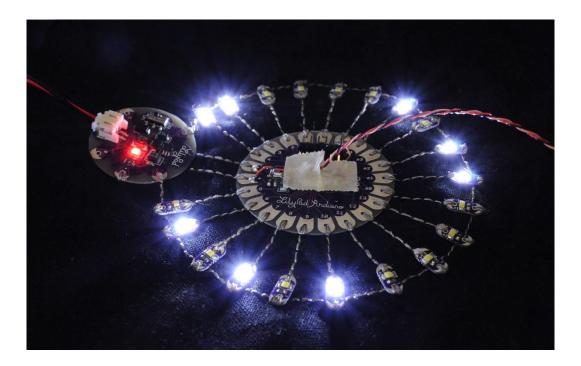

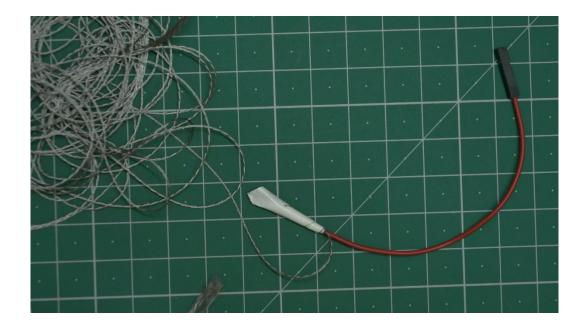

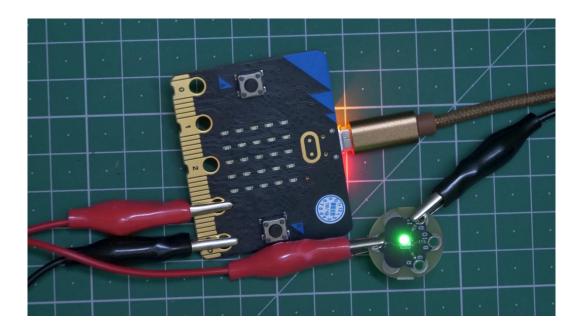